# **FLEXMod-AVxxx modules**

Connectors, pin description and programming protocol

Rev C, Aug, 31st 2011 Hardware revision 2.00 Firmware version 0.29 (DVB-T) Firmware version 0.29 (DVB-S) Firmware version 0.29 (DVB-C)

- 1. The use of this product in conformity with the DVB Standard is prohibited in any case, unless the license of patents applicable to the DVB patent group is granted.
- 2. It's the purchaser's duty to check which patents with potentially payable author's rights are used in his/her own final project and act accordingly with the bodies in charge.
- 3. The contents of this manual are subject to change without notice.
- 4. Of the specifications described in this manual, the functions and performance the supply of which is assured with this product are only those that can be confirmed with the separate Basic Firmware attached.
- 5. When the product or information described in this manual is used, our company does not guarantee or grant any license of the intellectual property rights and other rights of our company or of third parties. If any problems concerning the ownership rights of third parties attributable to the above use occur, our company will not be responsible for them.
- 6. Since the product described in this manual was not developed specially for equipment related to human life, those who intend to use it for equipment whose failure or malfunction may directly threaten human life or endanger the human body or for special applications requiring high reliability (such as aerospace, nuclear power control, submarine repeaters, travel control, and medical equipment for life support) must consult our sales responsible personnel in advance. Our company will not be responsible for any damages that may occur due to such use without consulting us.
- 7. Although our company is endeavoring to improve quality and enhance reliability, semiconductor products will fail with a certain probability. Users are requested to pay due attention to safe design techniques such as redundant design, preventive measures against the spreading of fire, over-current, and malfunctions, so that failure of the products described in this manual will not result in accidents leading to injury or death, fire, or social damage.
- 8. The product described in this manual is not designed to be radiation-resistant.
- 9. This board is just an 'electronic component' that cannot work in a standalone mode, therefore all the tests and qualifications for electromagnetic compatibility, all the CE certifications and any other regulations concerning the final product implemented by the customer are to be carried out by the customer himself referring to the final product for which this electronic component has been used.

FLEXMod-AVxxx modules Rev C, Aug 31st 2011

# Index

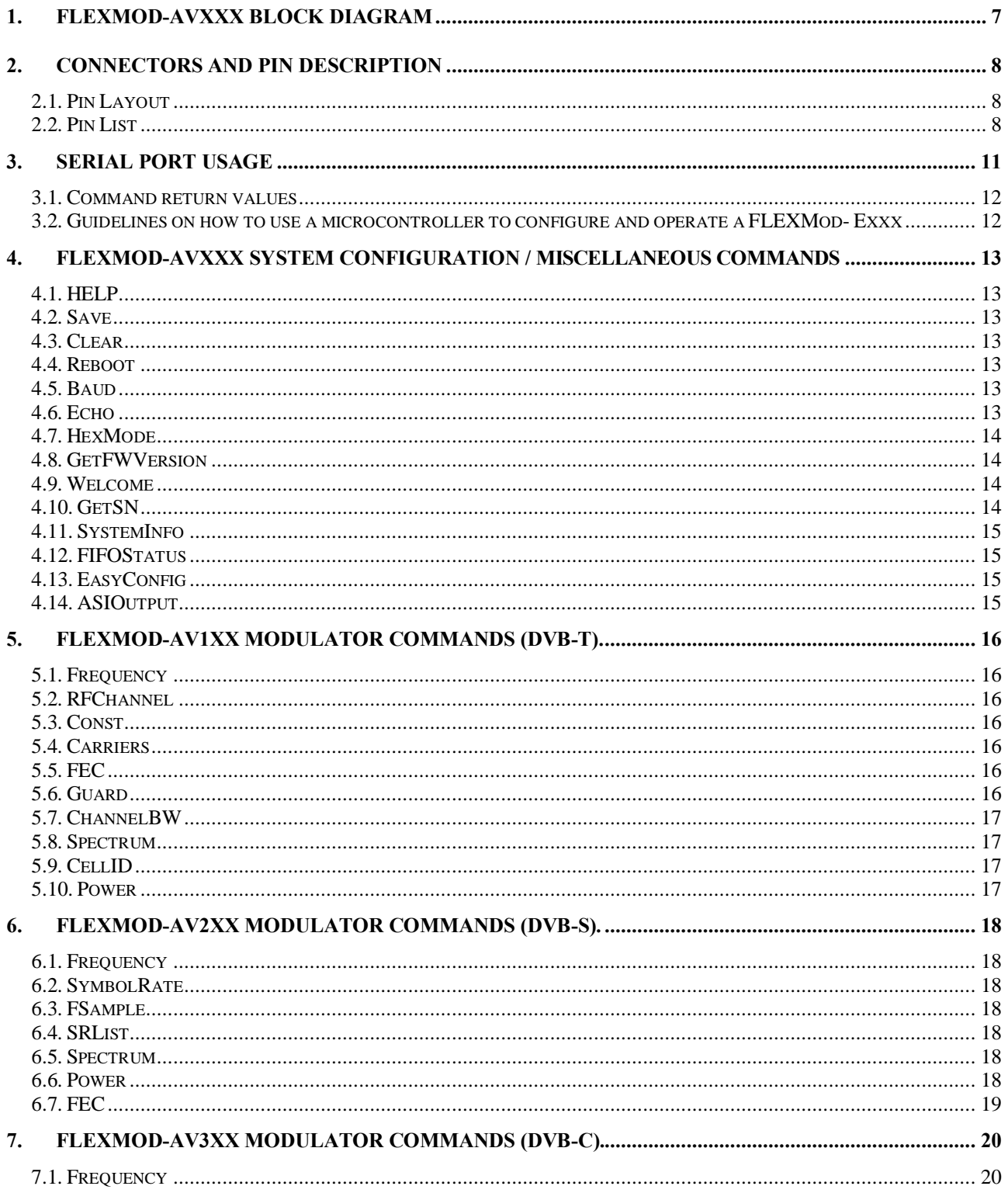

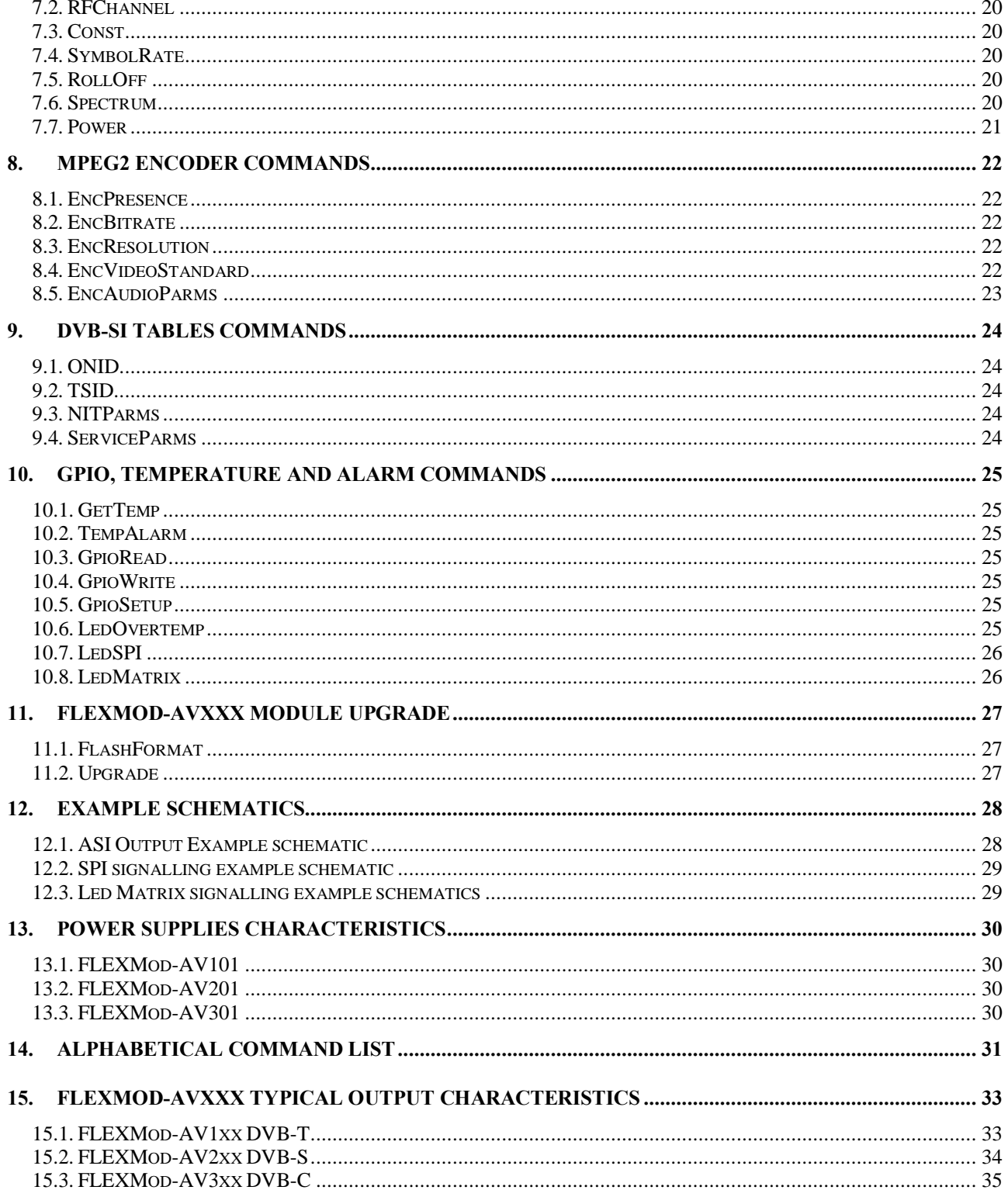

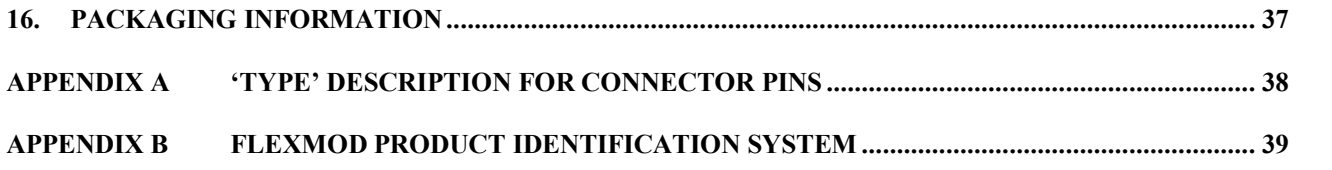

# **1.FLEXMod-AVxxx Block Diagram**

The FLEXMod-AVxxx is an ETSI EN 300-744 (FLEXMod-AV101) / ETSI EN 300-421 (FLEXMod-AV201) / ETSI EN 300-429 (FLEXMod-AV301) compliant DVB-T/DVB-S/DVB-C modulator with an integrated microprocessor, TS multiplexer, enhanced output filtering and a 1GHz output DAC.

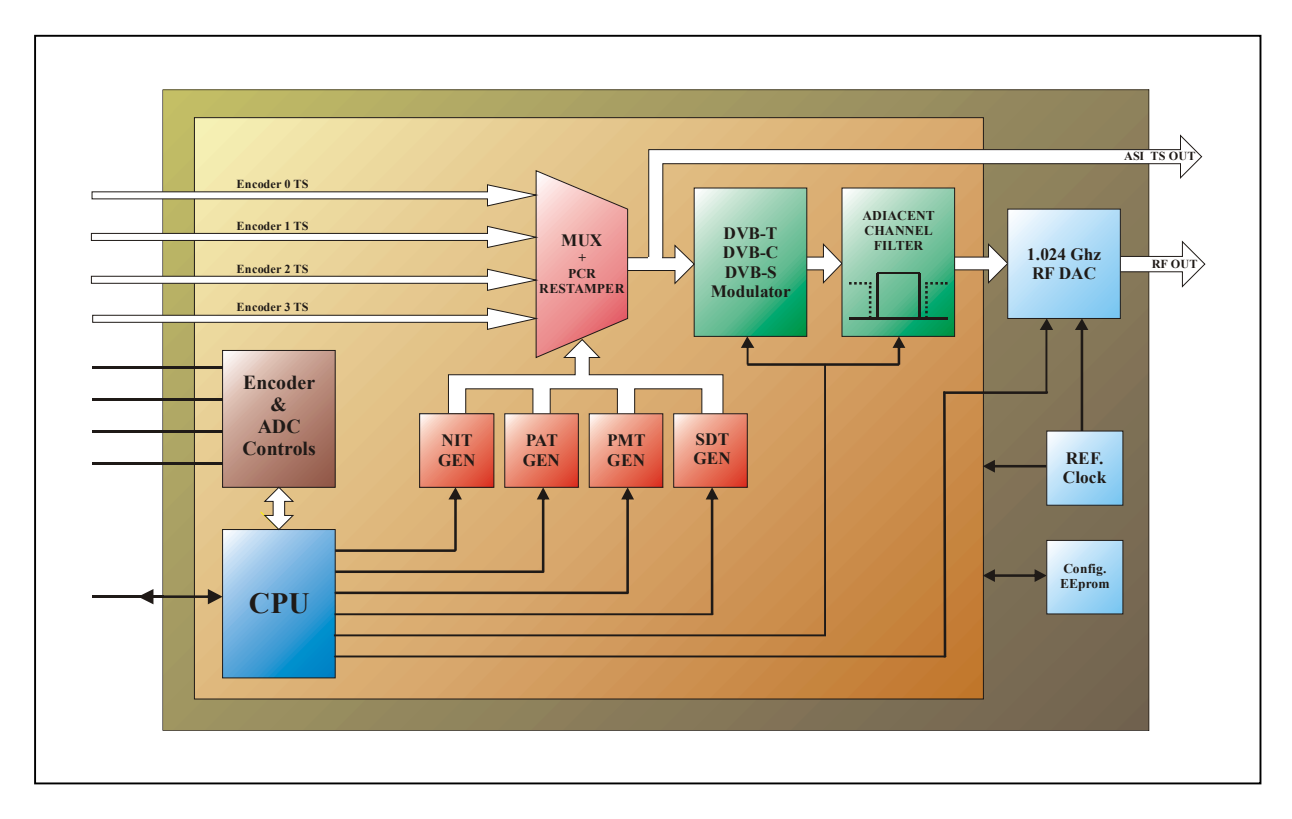

# **2. Connectors and pin description**

### **2.1. Pin Layout**

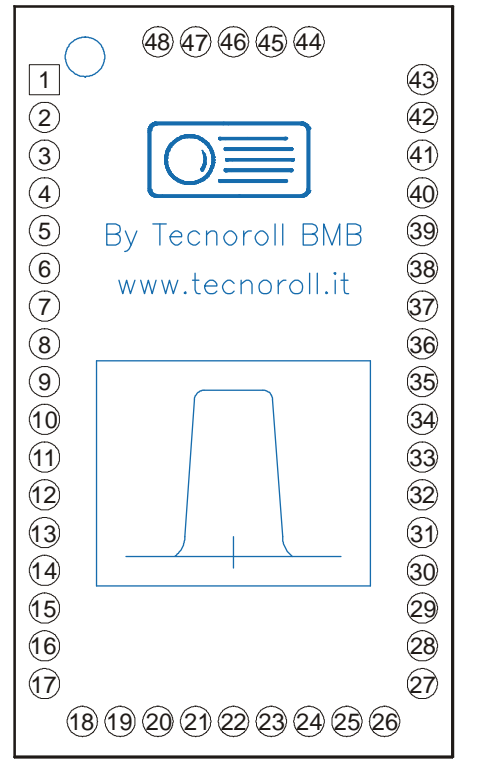

**FLEXMod-AVxxx, Top view**

#### **2.2. Pin List**

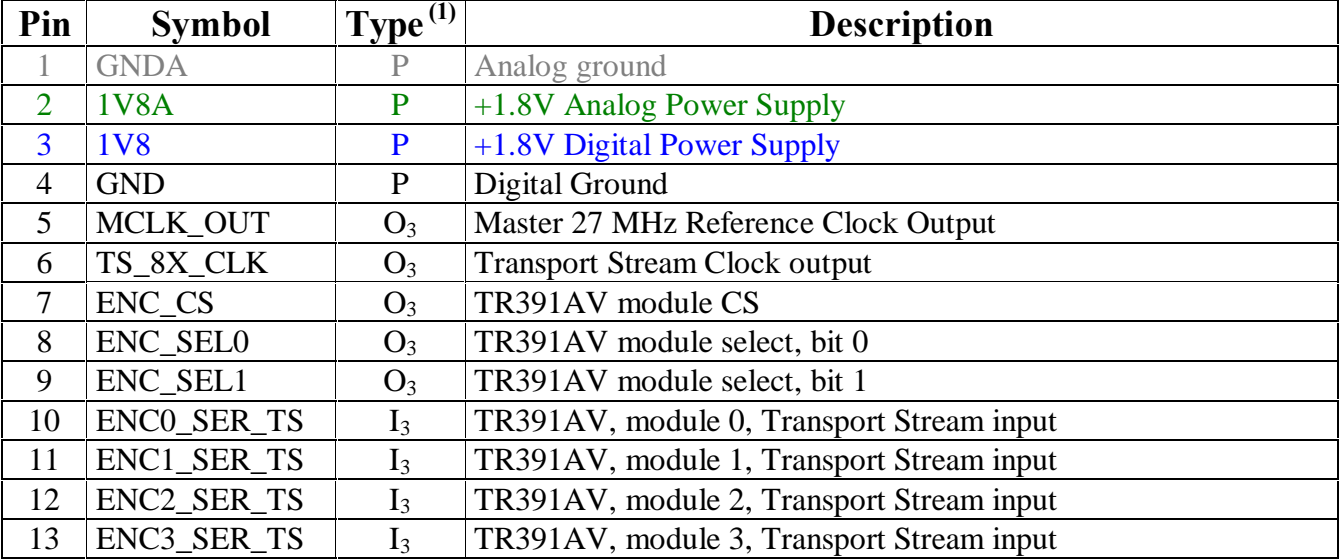

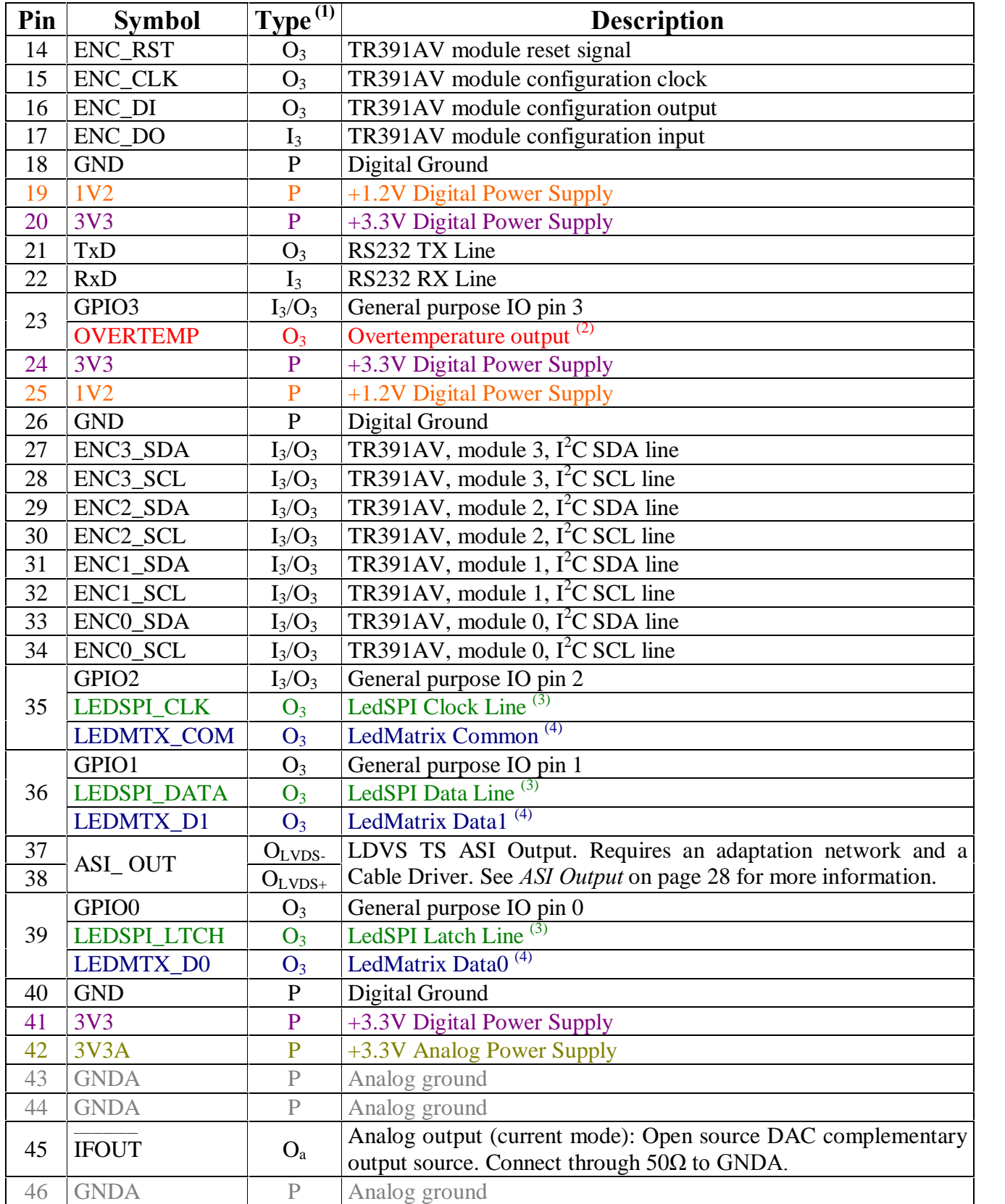

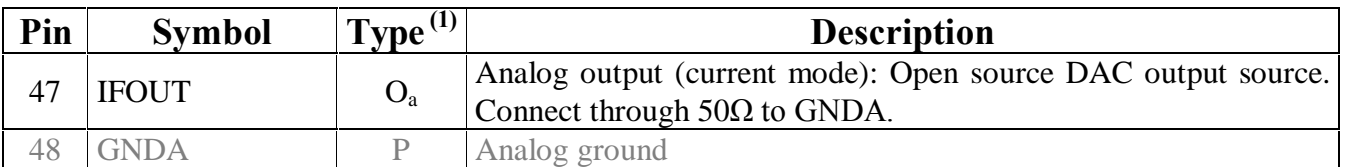

 $\frac{1}{(1)}$  See Appendix A on page 38 for type description.

(2) See *LedOvertemp* on page 25 to activate Overtemp output<br>
(3) See *LedSPI* on page 26 to activate Led SPI output

(3) See *LedSPI* on page 26 to activate Led SPI output<br>(4) See *LedMatrix* on page 26 to activate Led Matrix

See *LedMatrix* on page 26 to activate Led Matrix output

# **3. Serial port usage**

The Rs232 serial port allows the configuration and the operation of the FLEXMod-AVxxx modules.

This serial port normally operates at 115200 bps, 8 data bits, 1 stop bit no parity but the operating baud rate can be changed using the Baud command. Regardless of the setting entered with the Baud command, the FLEXMod- Exxx will always boot using a baud rate of 115200 bps.

This serial port normally echoes the characters received back to the terminal. When this is not desirable (for example because you are using a microcontroller), echoing can be disabled using the ECHO command (see Echo on page 13) or the CTRL-O special character.

Most of the commands requiring one or more parameters display the current configured value if issued without any parameters.

Operating mode can be changed at any time by sending one or more of the following characters.

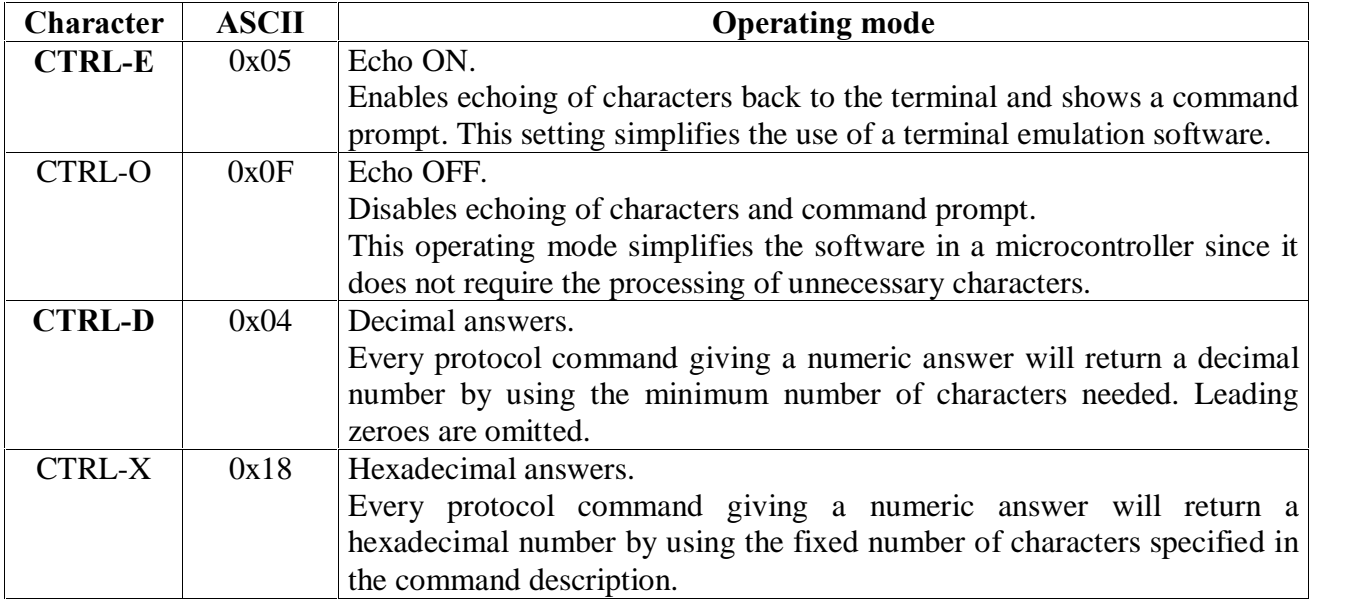

**BOLD** indicates default values.

Other special functions characters/keys are:

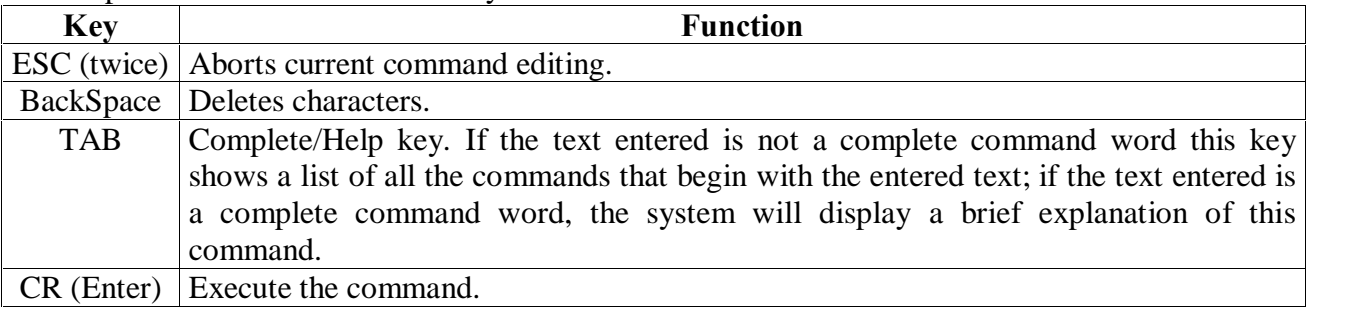

#### **3.1. Command return values**

Every command has a return value. This return value has always the following format: a number (decimal or 2 digit hexadecimal) followed by a human readable text description of the return value. The following table lists the error defined in firmware revision 0.25.

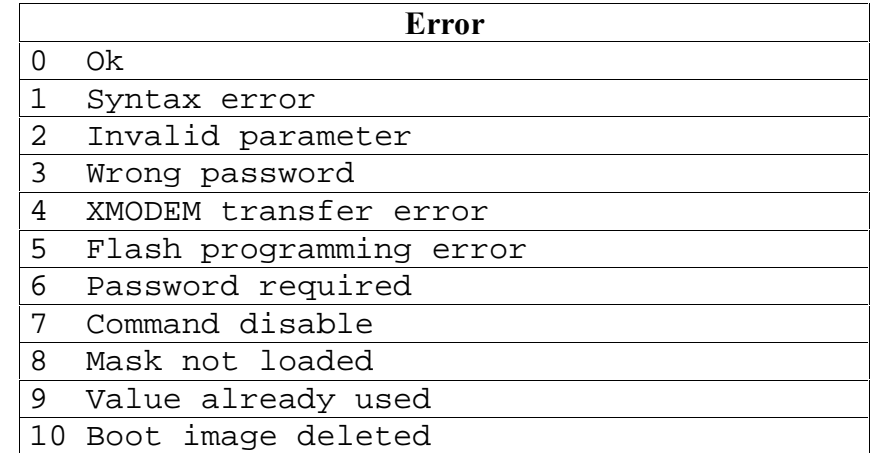

If the command is supposed to return a value, it is returned AFTER the error code.

Some commands have an alternative syntax when entering parameters: these can entered both in text and numeric mode. This option is indicated by a number between parenthesis after the text parameter value.

Numbers can be entered both in decimal (normal), octal (leading 0) or hexadecimal (leading 0x). Parameters between square brackets  $\left[\ldots\right]$  are optional and can be omitted if not required.

#### **3.2. Guidelines on how to use a microcontroller to configure and operate a FLEXMod- Exxx**

- 1. During system boot a copyright message and the command prompt are output from the user serial port. The end of this boot prompt can be detected by waiting for a character of code 0x08 sent by the FLEXMod- Exxx firmware AT THE END of the system boot. After having received that byte the system is ready waiting commands.
- 2. Send character 0x0F to disable echo and command prompting and, if desired, character 0x18 to activate hexadecimal answers.
- 3. Send a command followed by CR (0x0d).
- 4. Wait for the command.
- 5. Process the error code (that can be a 2 character hexadecimal value if set this way) and discard all the remaining characters up to the ending LF (0x0a)
- 6. Process return command return values (if present) up to the ending LF (0x0a) again.

Repeat steps 3 to 6 for all the desired commands.

# **4. FLEXMod-AVxxx system configuration / miscellaneous commands**

The configuration setup of the operating parameters is stored in an onboard EEPROM. Commands change the current operating parameters in RAM: to make any configuration change permanent, use the SAVE command (see below).

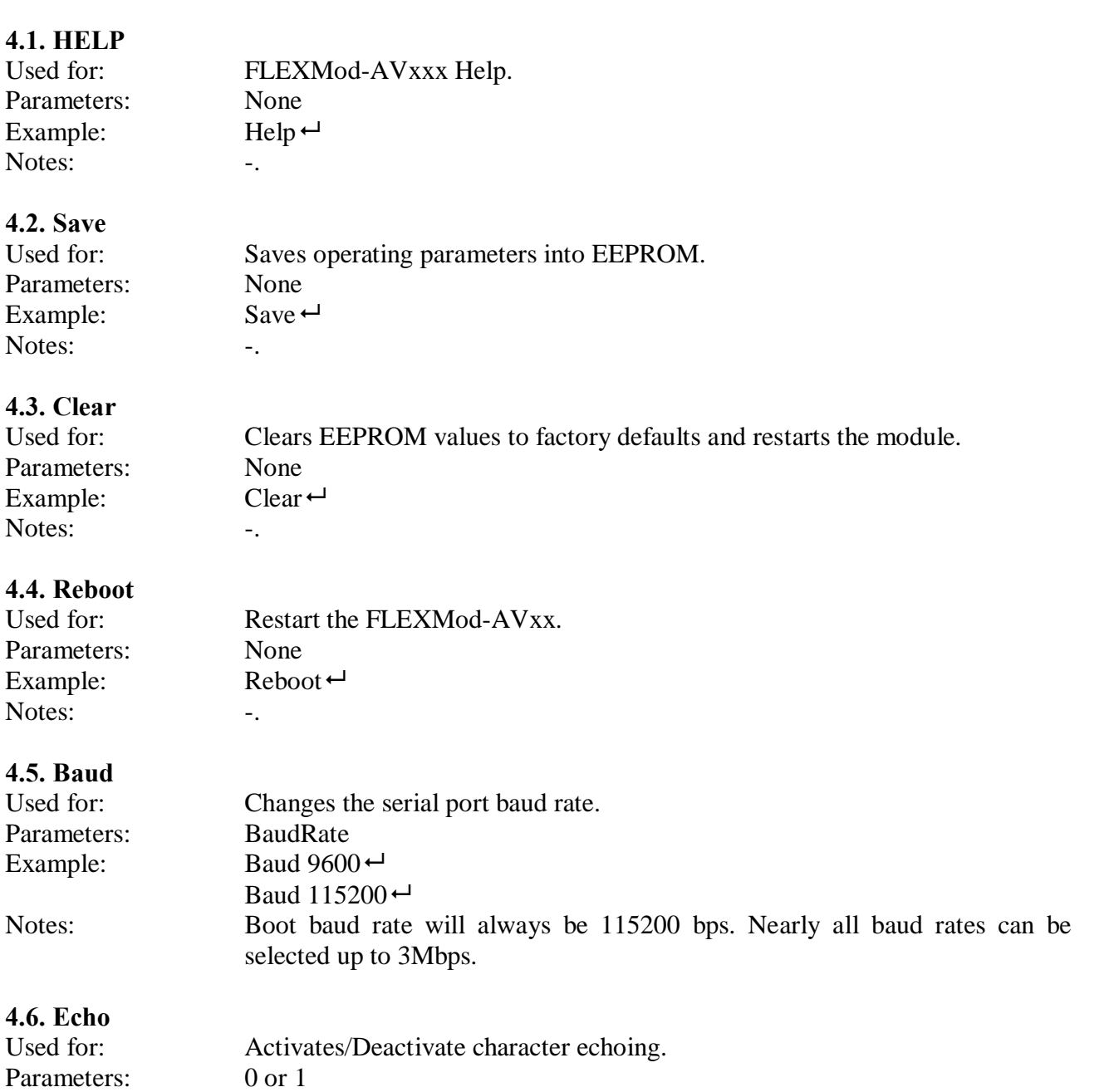

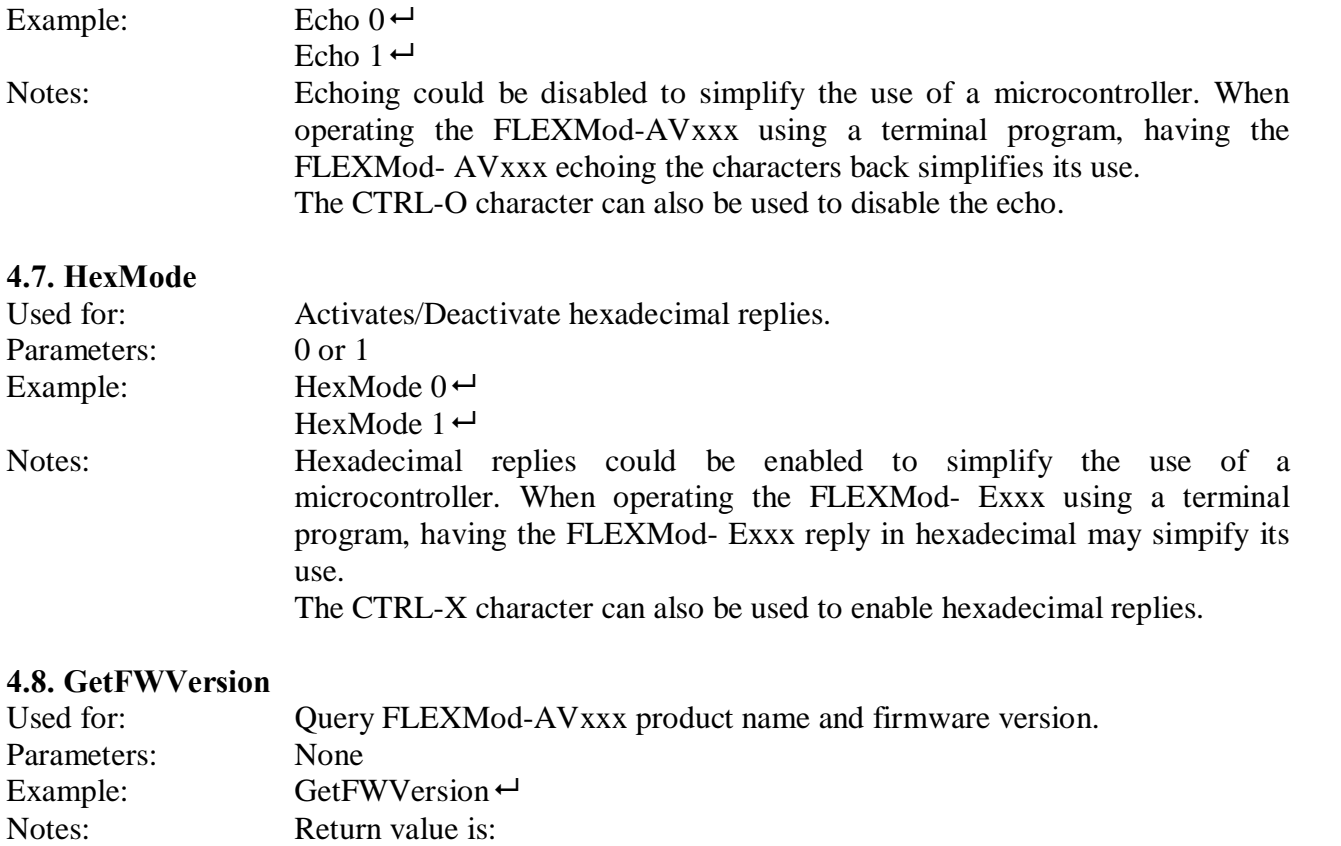

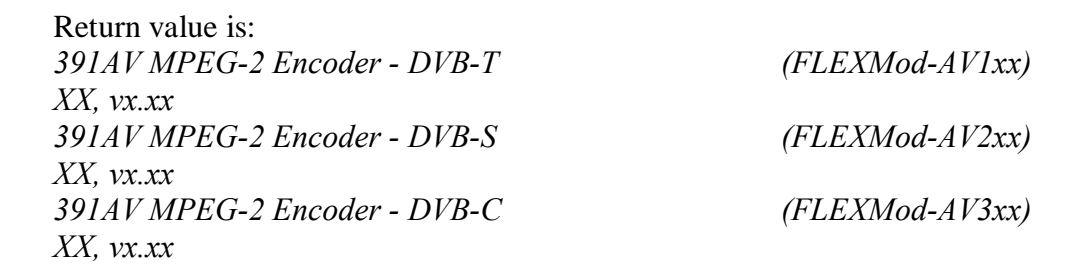

#### **4.9. Welcome**

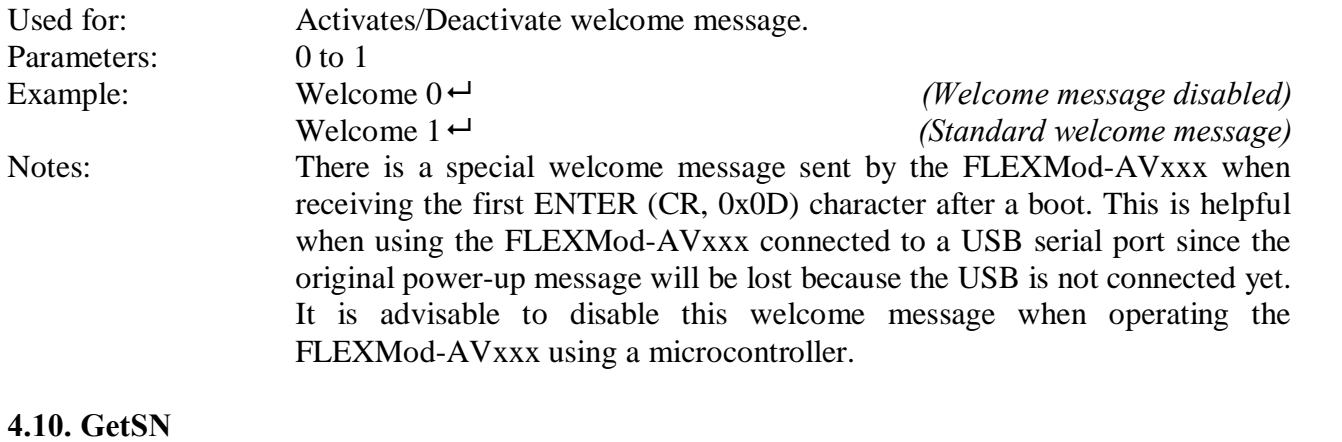

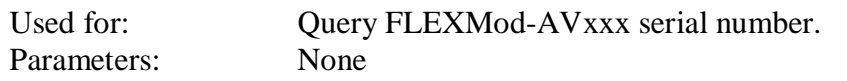

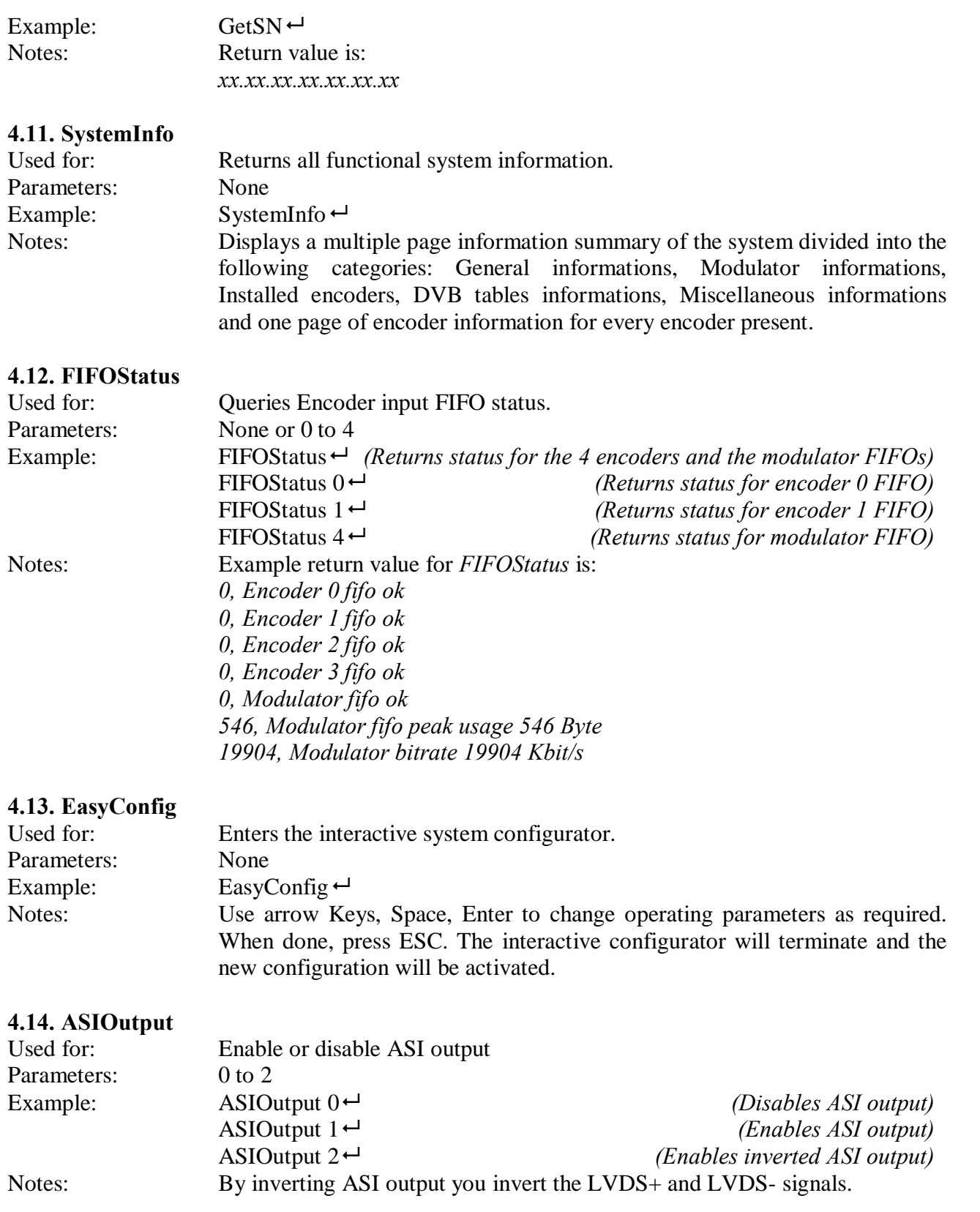

# **5. FLEXMod-AV1xx modulator commands (DVB-T).**

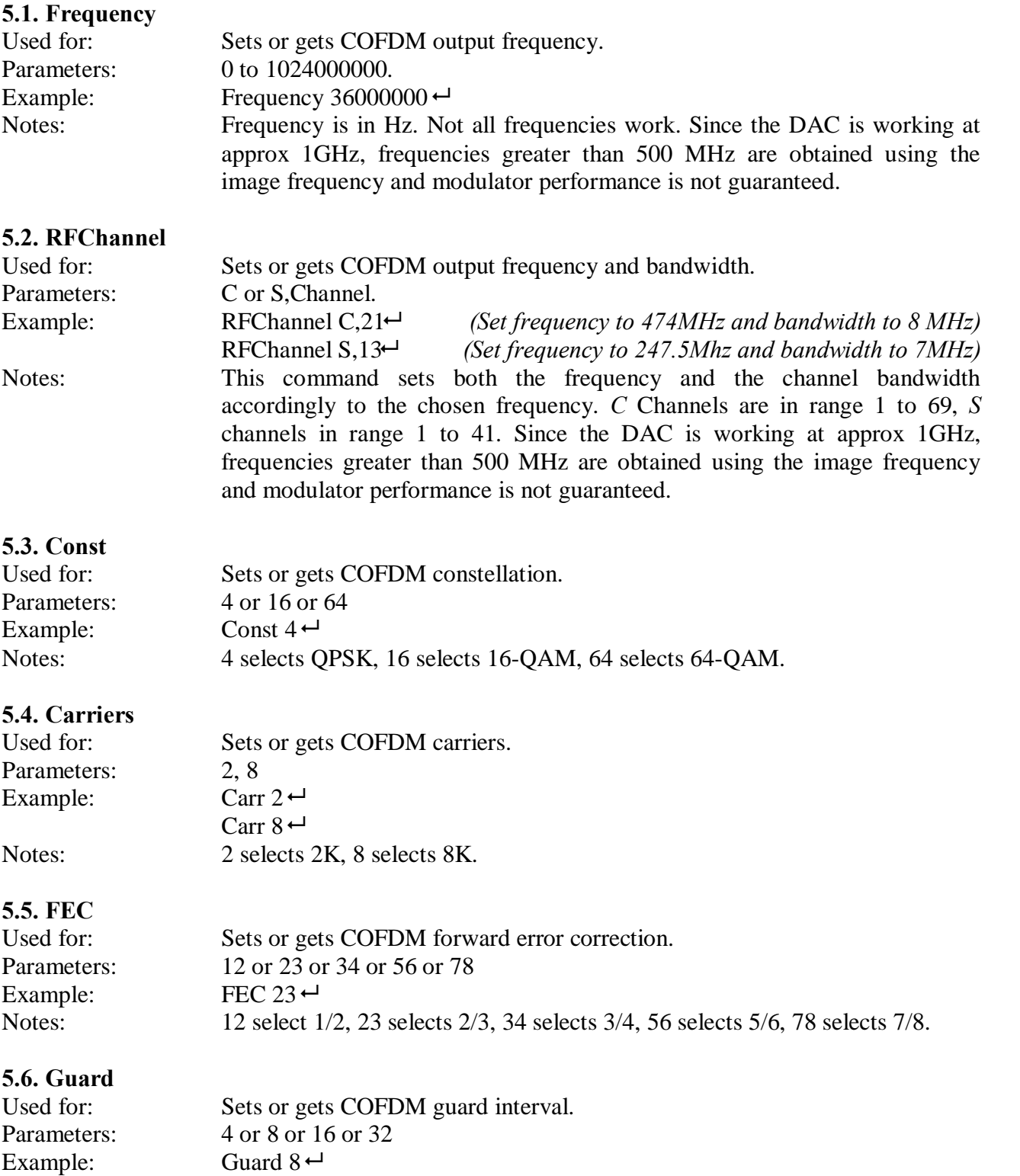

### FLEXMod-AVxxx modules Rev C, Aug 31st 2011

Guard  $32 \leftrightarrow$ Notes: 4 selects 1/4 guard interval, 8 selects 1/8, 16 selects 1/16 and 32 selects 1/32.

# **5.7. ChannelBW**

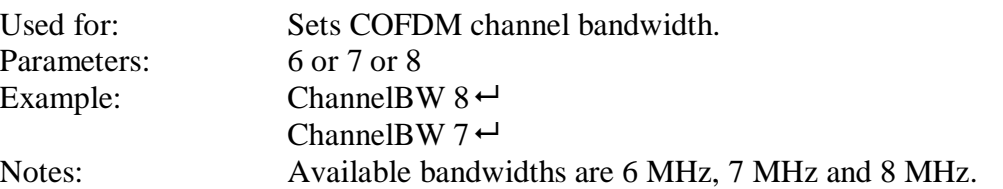

#### **5.8. Spectrum**

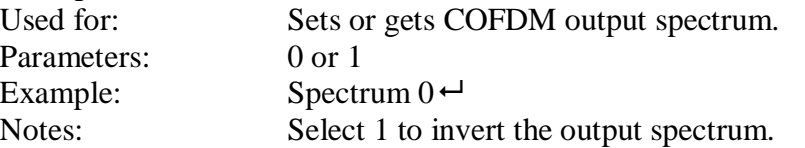

#### **5.9. CellID**

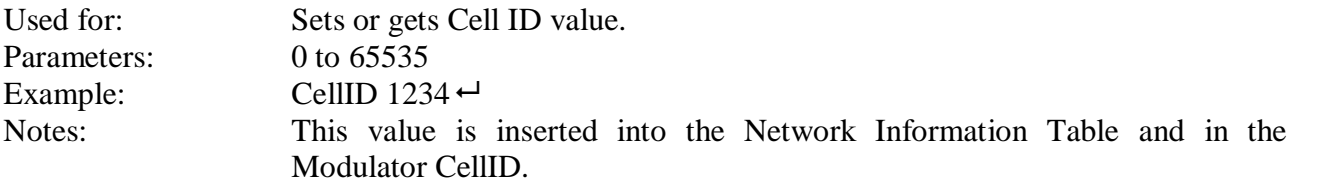

#### **5.10. Power**

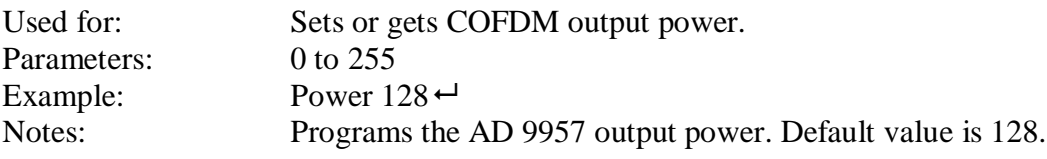

# **6. FLEXMod-AV2xx modulator commands (DVB-S).**

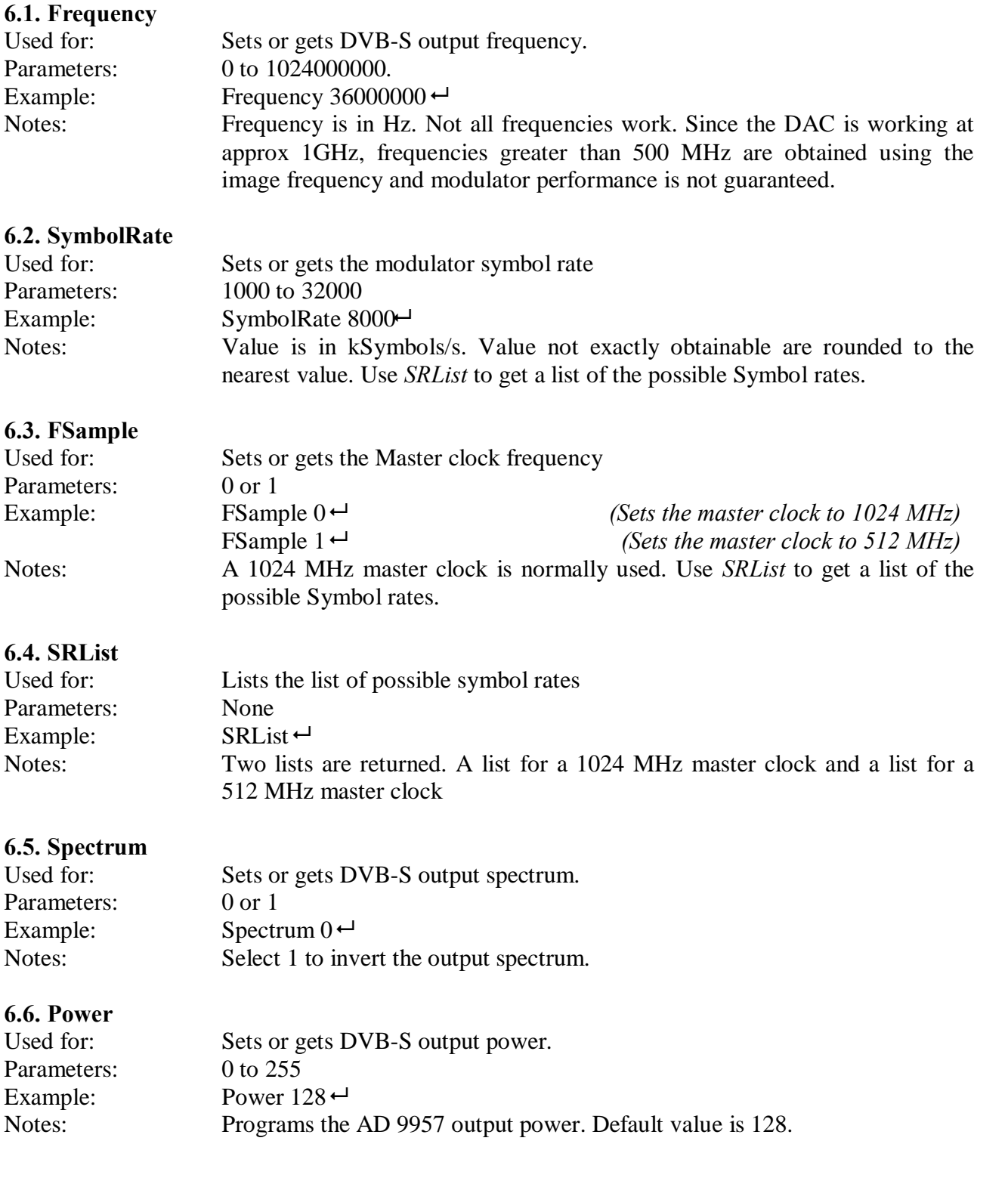

## FLEXMod-AVxxx modules Rev C, Aug 31st 2011

### **6.7. FEC**

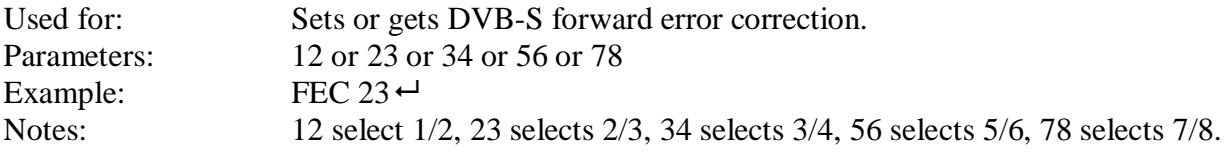

# **7. FLEXMod-AV3xx modulator commands (DVB-C).**

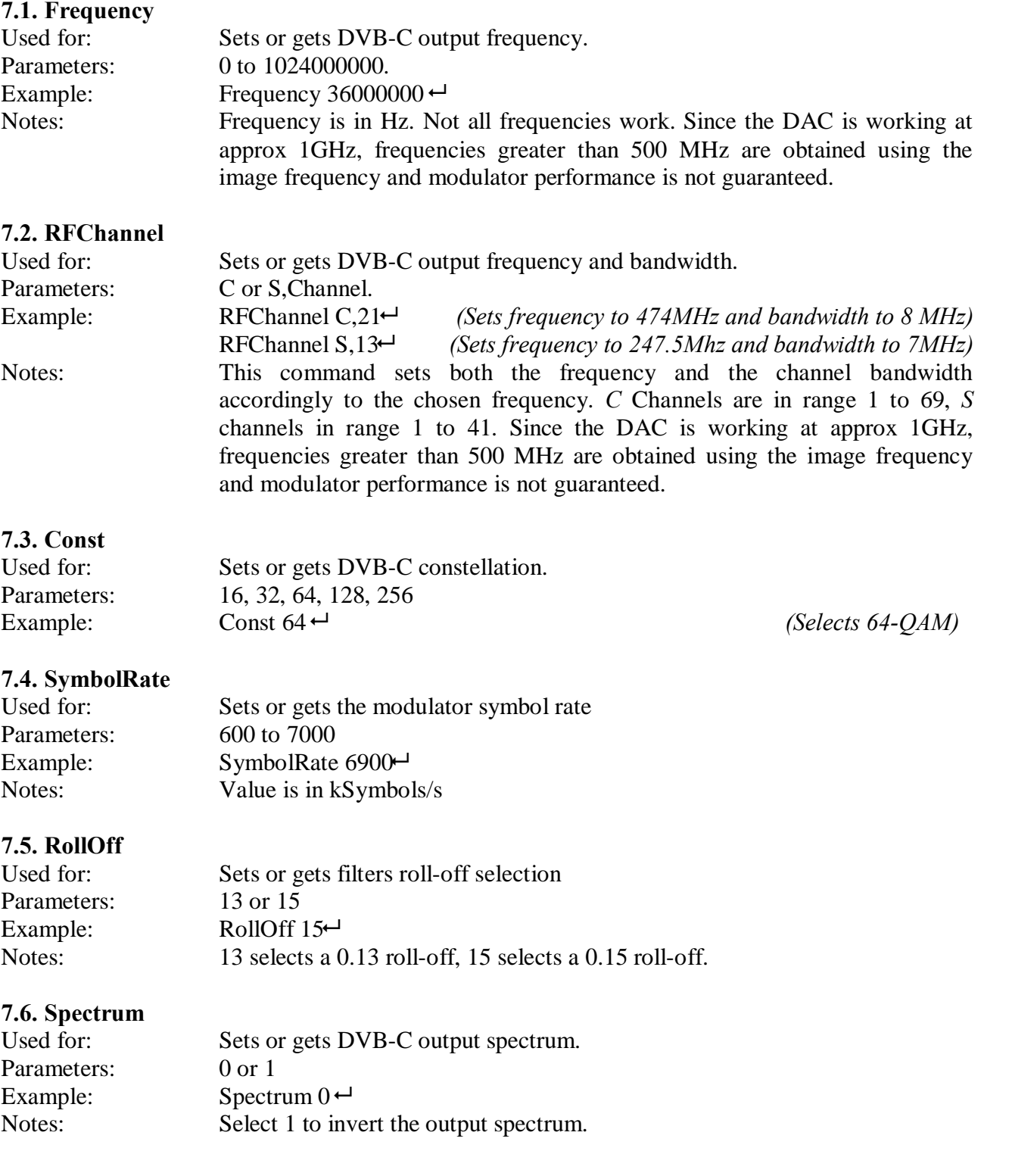

## FLEXMod-AVxxx modules Rev C, Aug 31st 2011

### **7.7. Power**

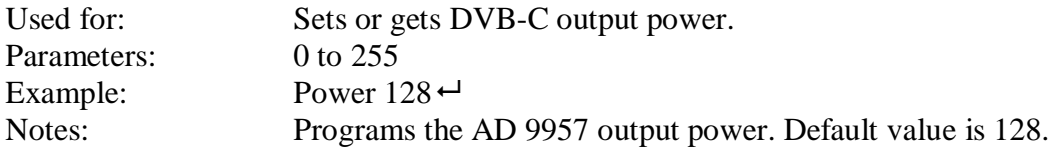

# **8.MPEG2 Encoder commands**

#### **8.1. EncPresence**

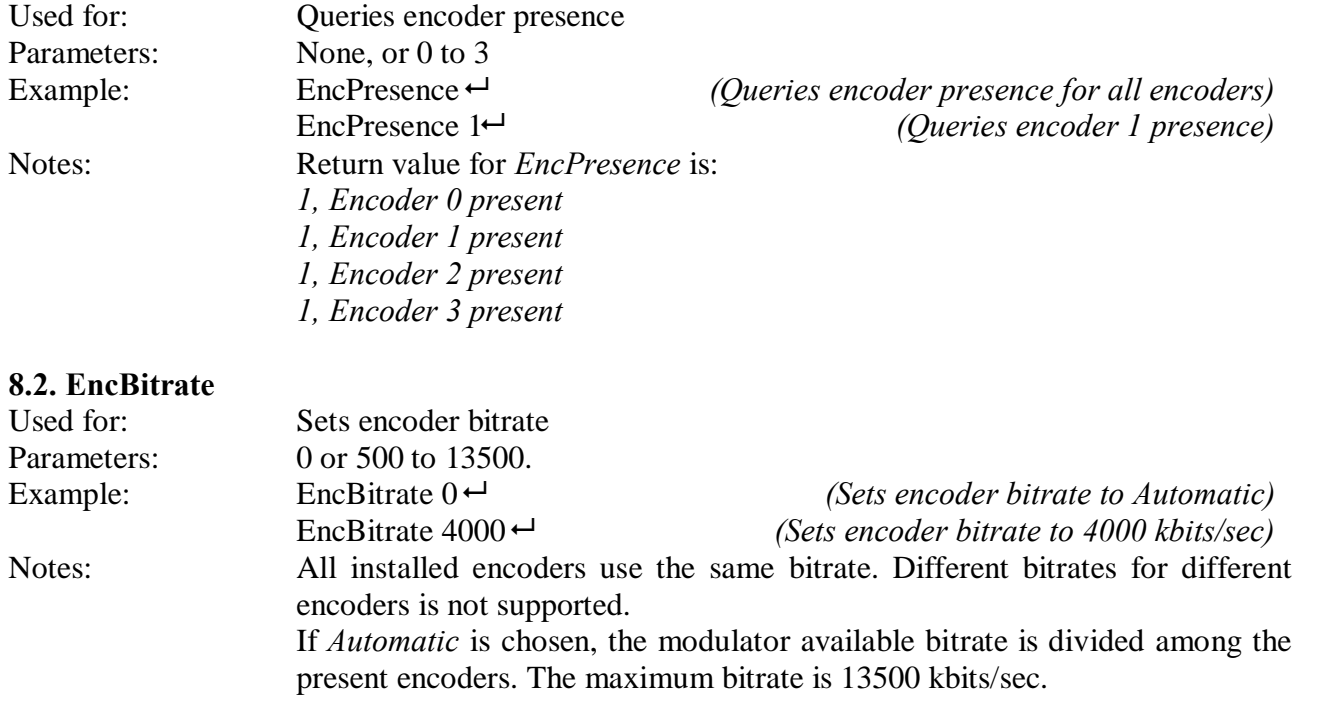

### **8.3. EncResolution**

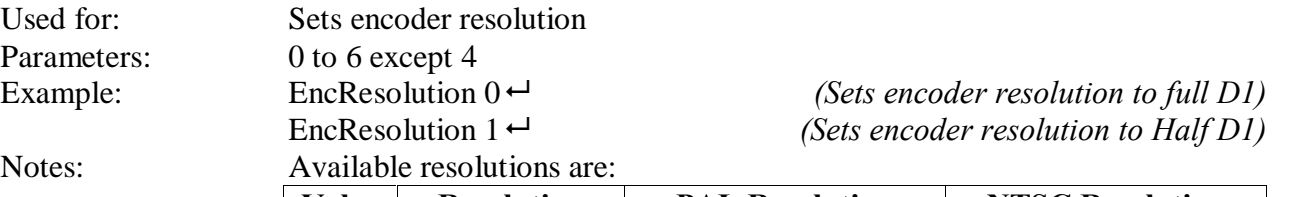

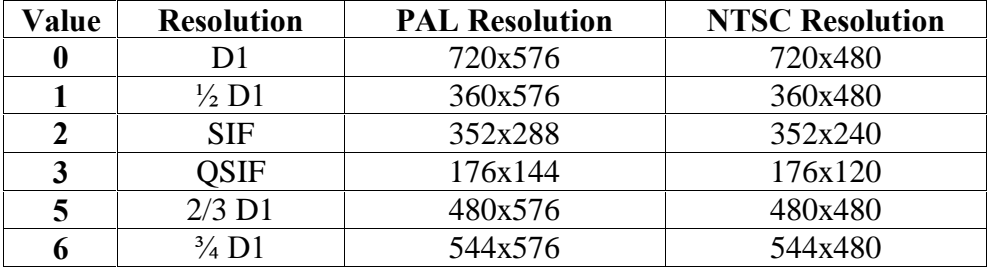

#### **8.4. EncVideoStandard**

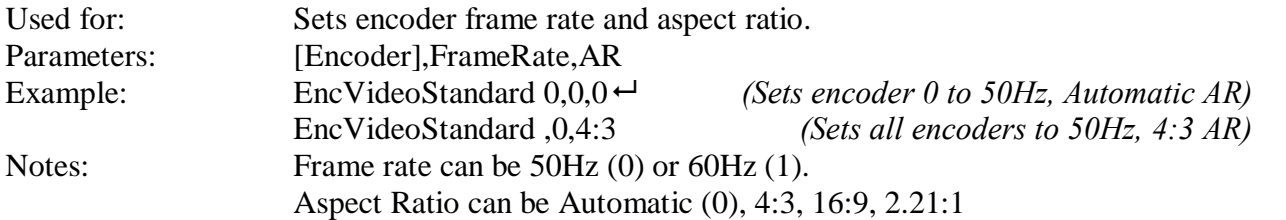

#### **8.5. EncAudioParms**

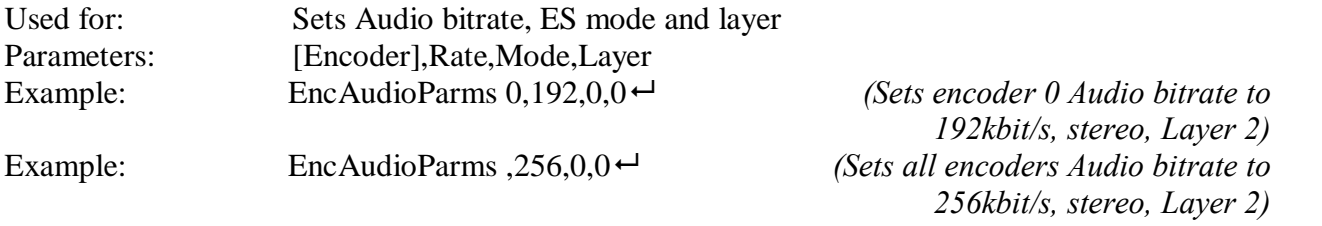

Notes: For available bitrates, mode and layers see the following table.

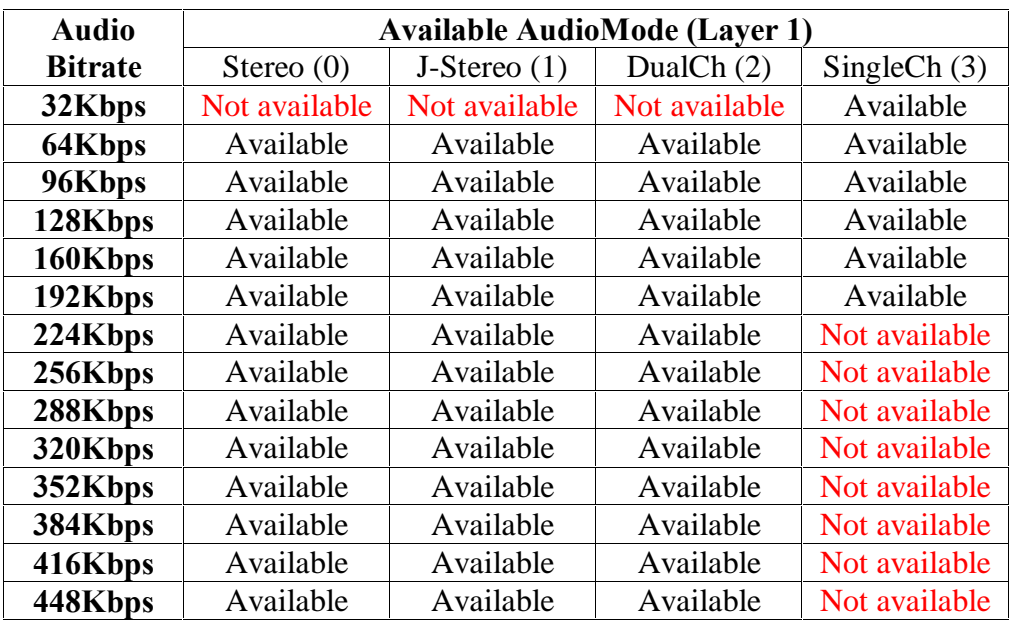

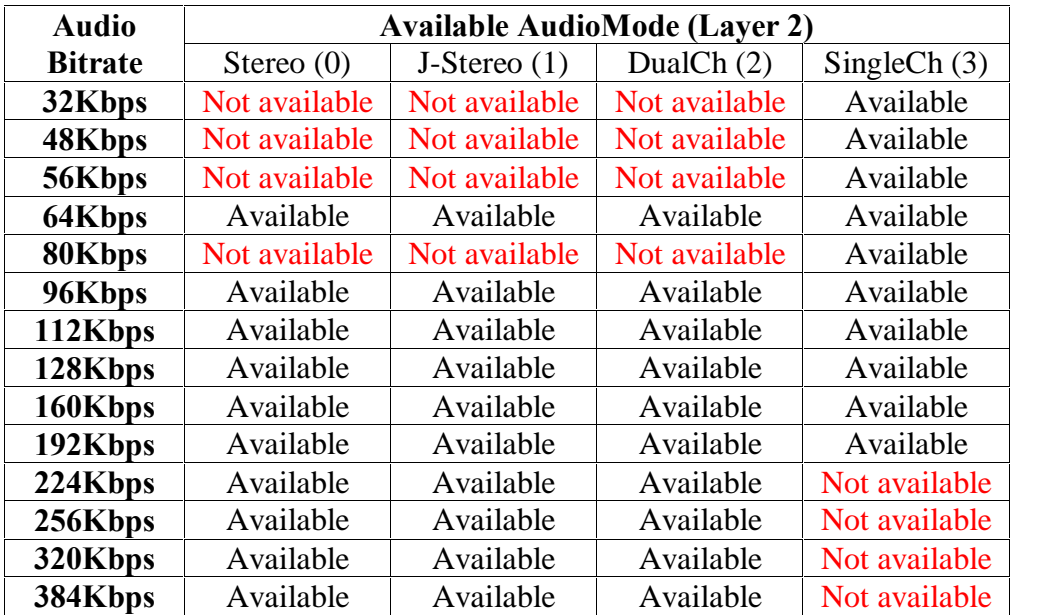

# **9. DVB-SI Tables commands**

### **9.1. ONID**

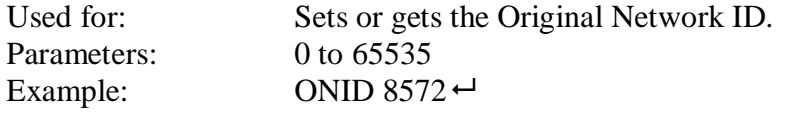

#### **9.2. TSID**

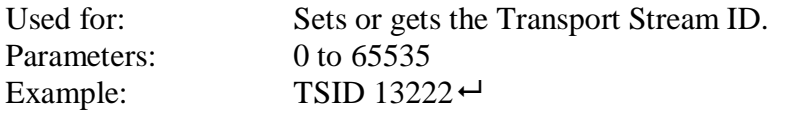

#### **9.3. NITParms**

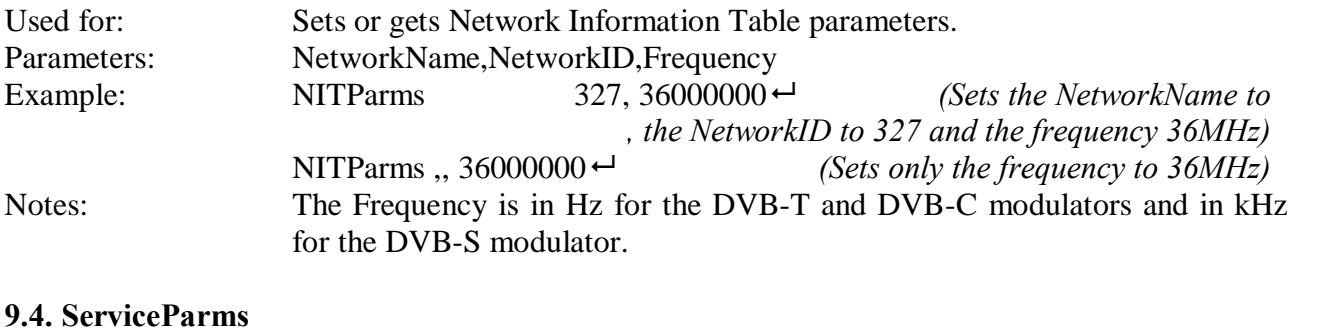

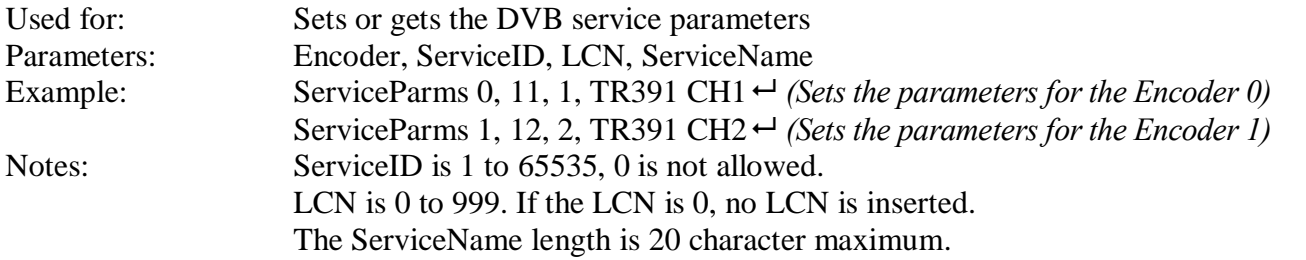

# **10. GPIO, Temperature and Alarm commands**

### **10.1. GetTemp**

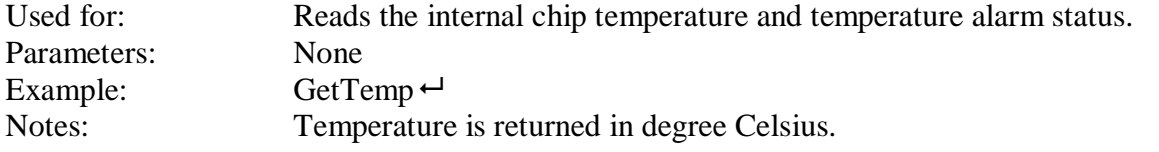

#### **10.2. TempAlarm**

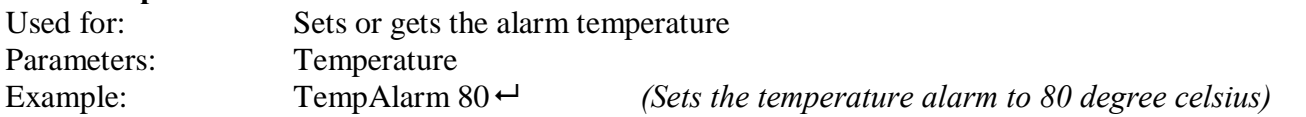

### **10.3. GpioRead**

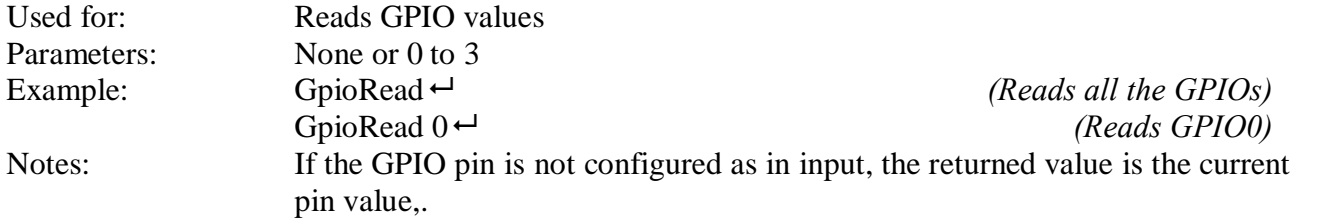

#### **10.4. GpioWrite**

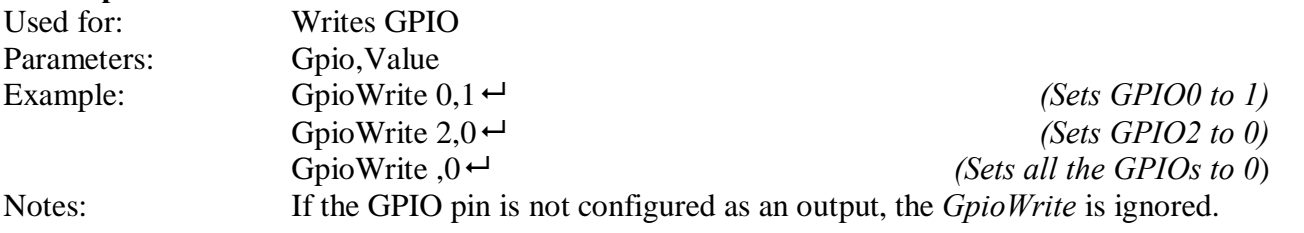

#### **10.5. GpioSetup**

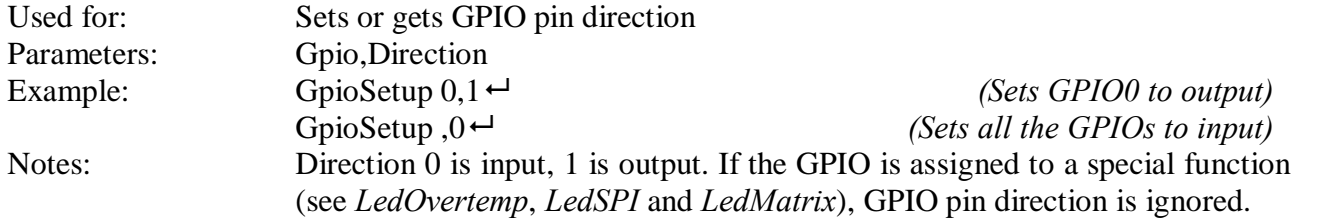

#### **10.6. LedOvertemp**

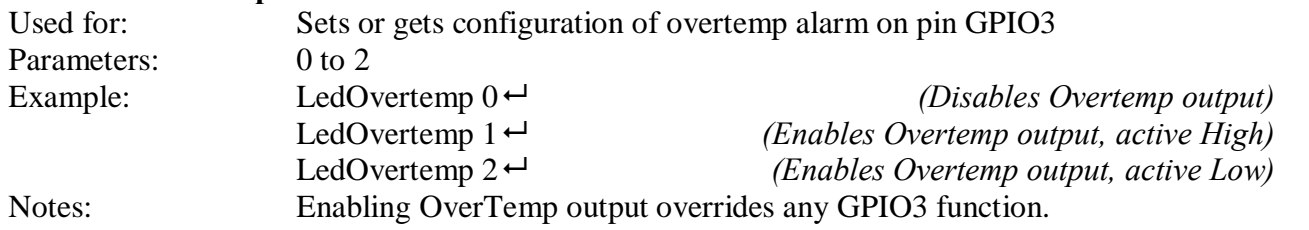

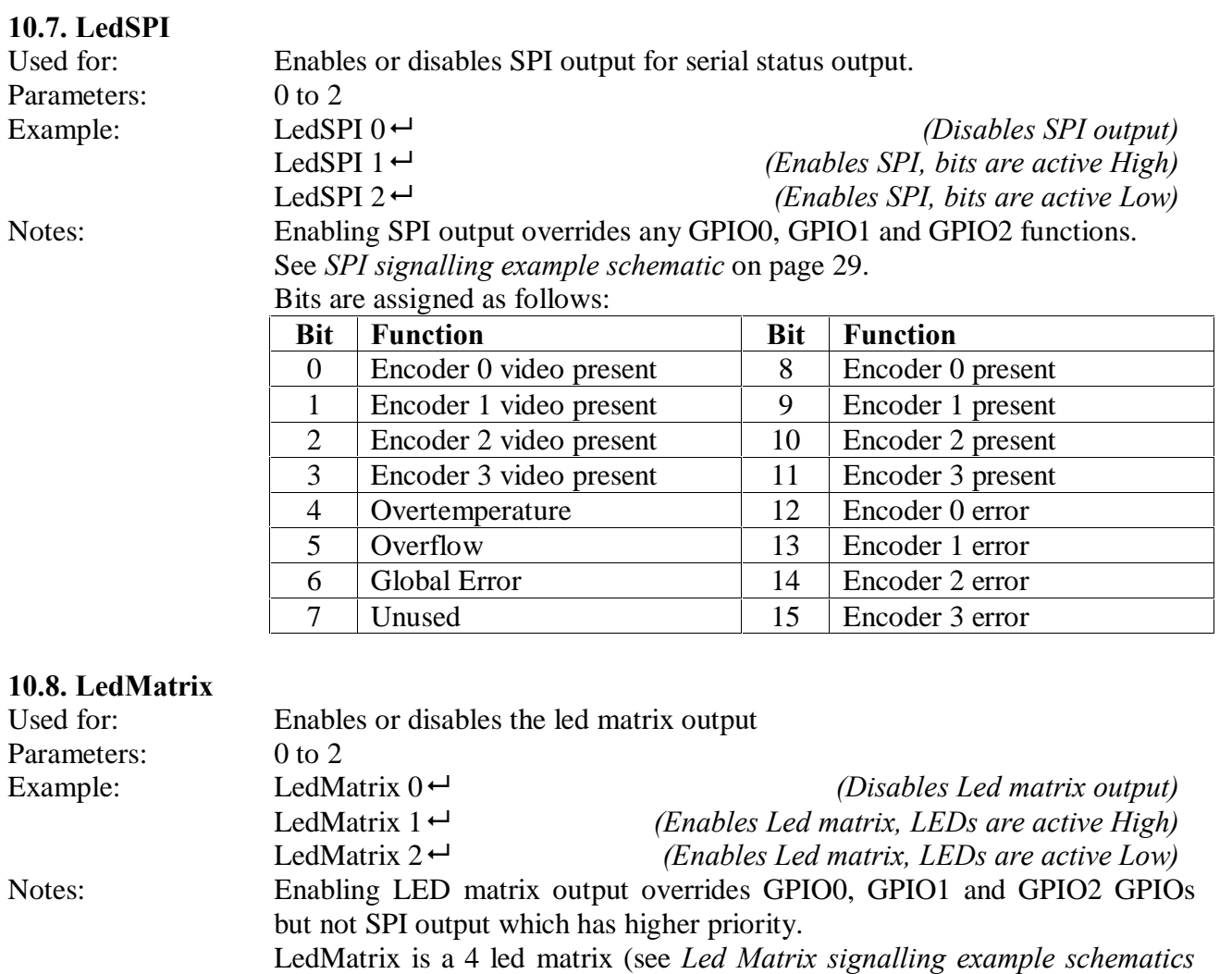

on page 29) to show video presence/absence for the 4 encoders.

# **11. FLEXMod-AVxxx module upgrade**

The FLEXMod-AVxxx firmware be upgraded by the user if needed.

The upgrade procedure is performed through the following steps:

- 1. Change the baud rate to something faster than 115200 bps (460800, for example). This step is not necessary (the upgrade can also be done at 115200 bps) but is advisable, as the firmware is quite long.
- 2. Issue the FlashFormat 741852 command which erases the onboard serial flash containing the firmware.
- 3. Wait for the FLEXMod-AVxxx signaling the end of the flash erasing procedure (it usually takes 10 seconds)
- 4. Issue the Upgrade 741852 command and upload the new firmware using the XMODEM protocol.
- 5. When the upload is complete, wait for the acknowledgement that the upgrade has been successfully completed.
- 6. Power off the FLEXMod-Avxxx and then power it back on.

#### **Please note:**

Should the procedure fail for any reason, perform the procedure again starting from step 2. **Do not** power off the board, because the flash has been erased (or contains an invalid firmware) and therefore the board will not work anymore (and, on rare occasions, could also be damaged). Should this happen, the board would need to be returned to factory for reprogramming

#### **11.1. FlashFormat**

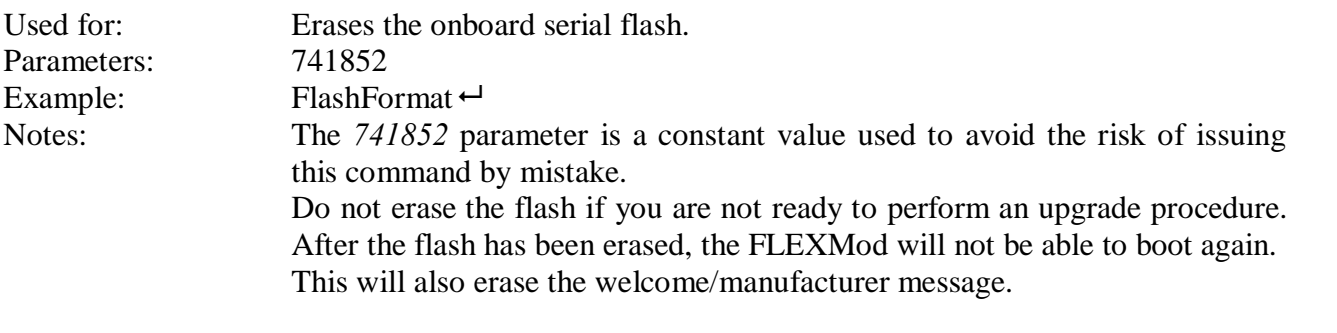

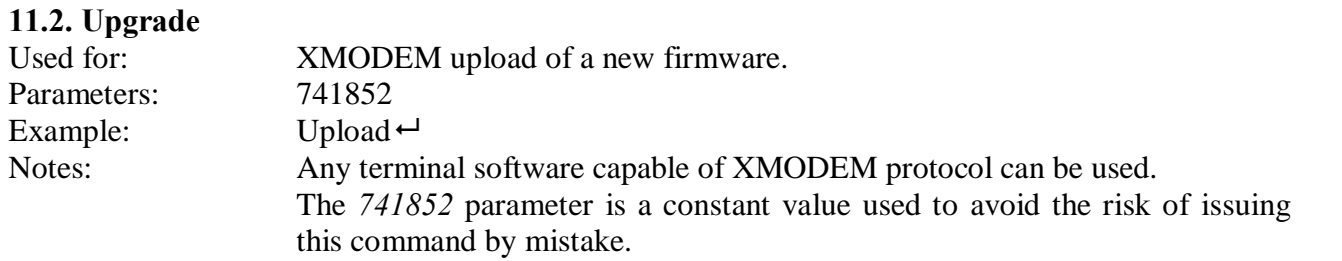

# **12. Example schematics**

#### **12.1. ASI Output Example schematic**

The LVDS TS ASI Output requires an adaptation network (in order to adjust the input levels) and an output driver. Note that ASI\_OUT is an LVDS signal, so make sure to route it accordingly. The following schematics is a typical ASI output application:

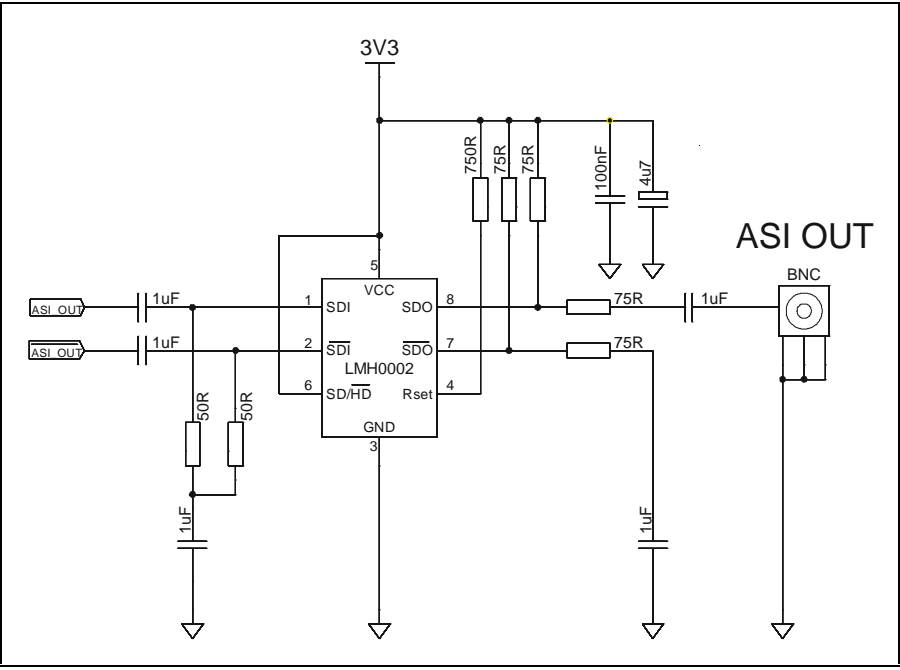

**Typical ASI output**

### FLEXMod-AVxxx modules Rev C, Aug 31st 2011

#### **12.2. SPI signalling example schematic**

For the meaning of D0 to D15 refer to LedSPI on page 26.

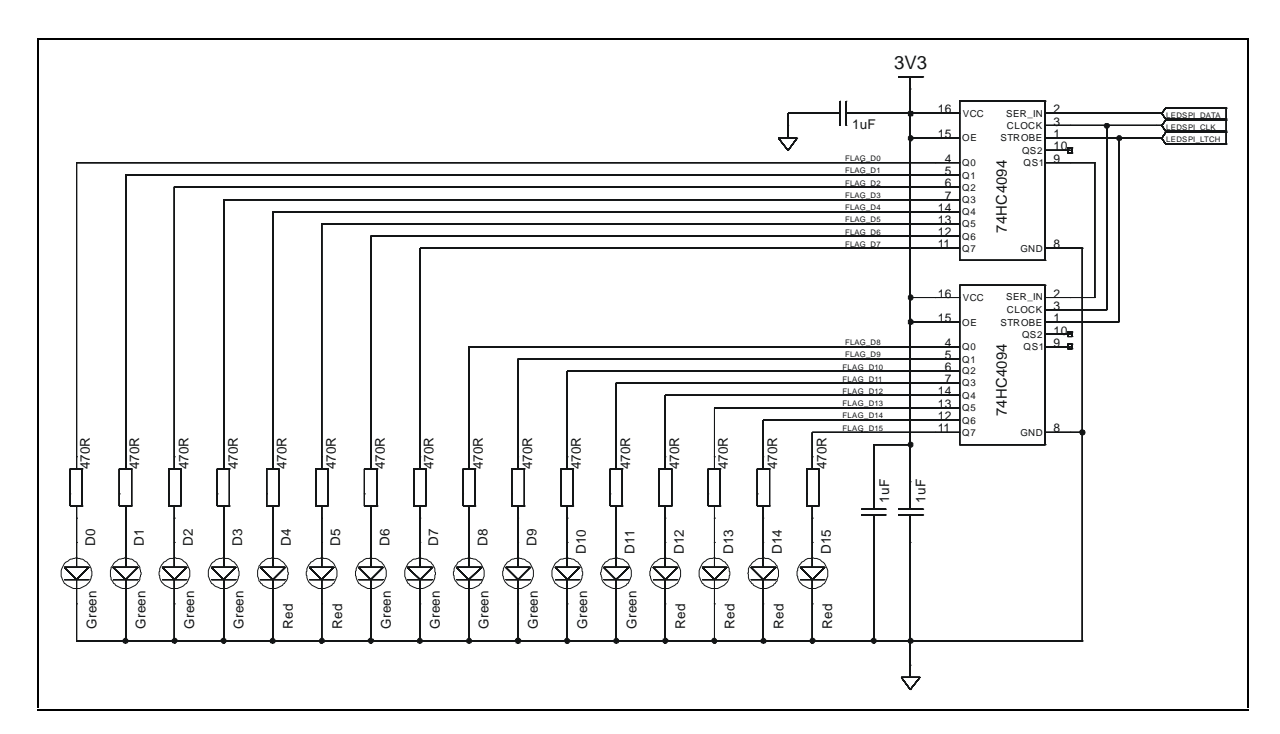

#### **12.3. Led Matrix signalling example schematics**

D0 to D3 in Led Matrix signalling are the same D0 to D3 in SPI signalling.

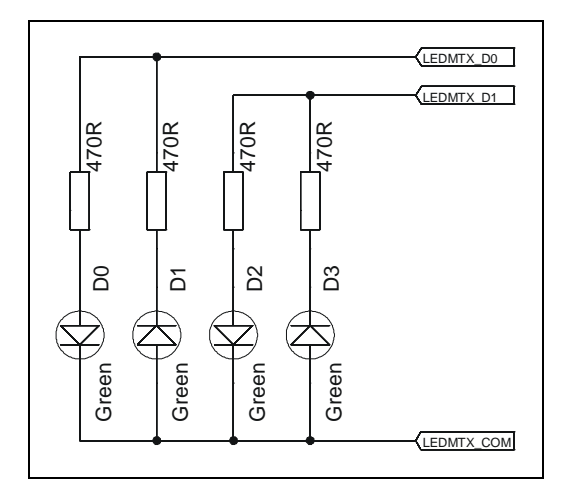

# **13. Power supplies characteristics**

### **13.1. FLEXMod-AV101**

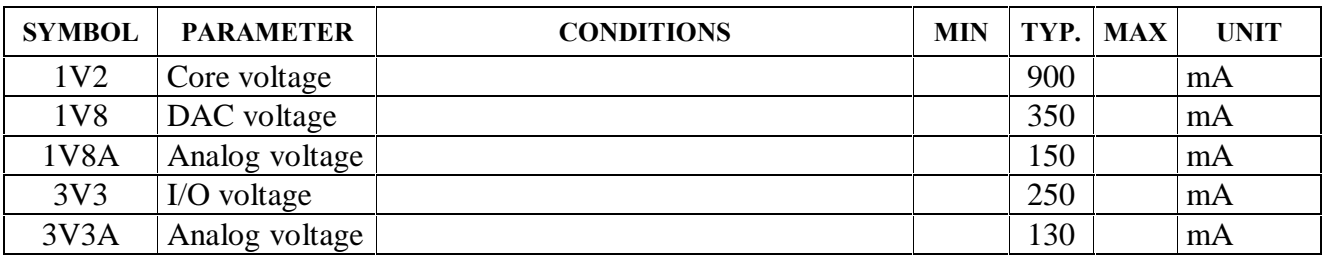

#### **13.2. FLEXMod-AV201**

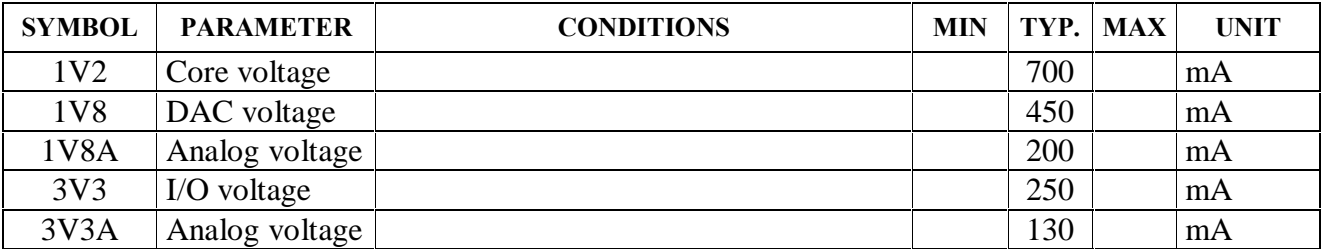

#### **13.3. FLEXMod-AV301**

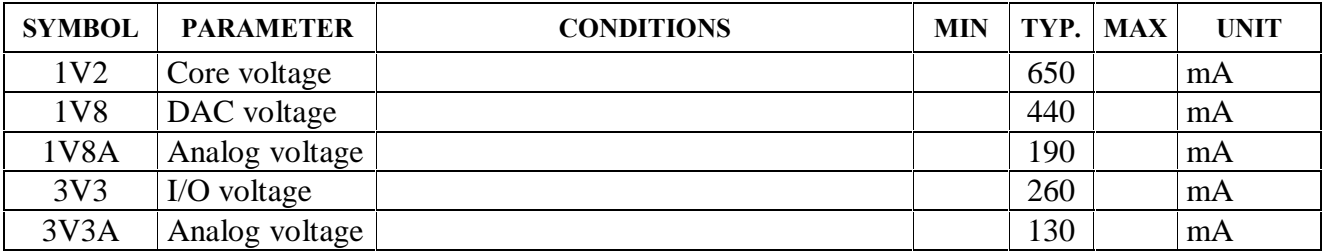

# 14. Alphabetical command list

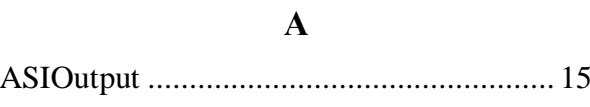

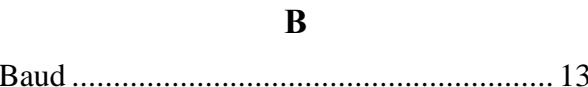

### $\overline{C}$

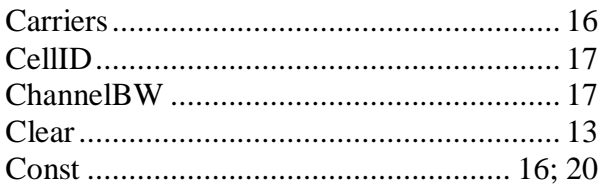

### $\bf{E}$

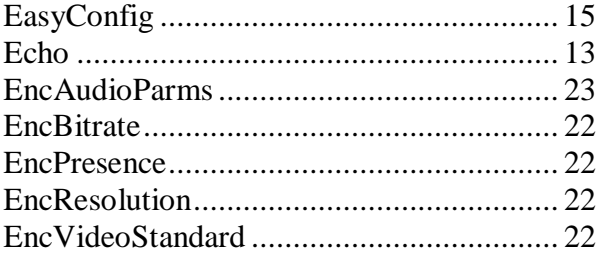

### $\mathbf{F}$

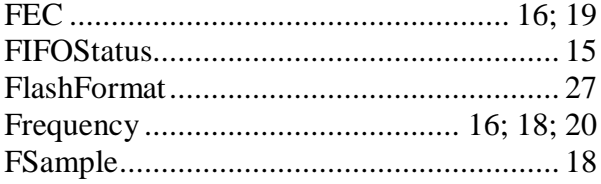

### $\mathbf G$

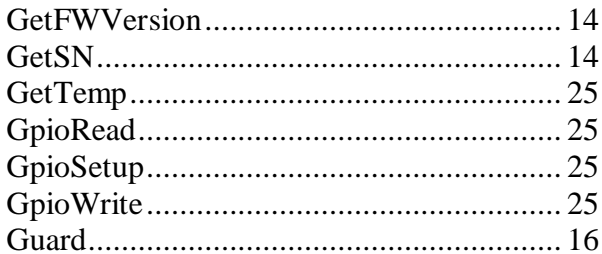

### $\mathbf H$

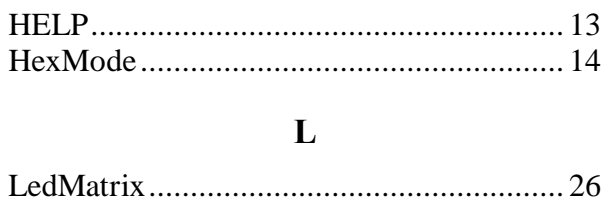

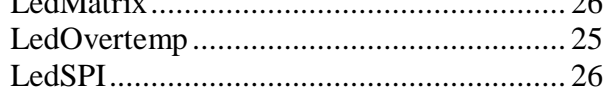

### $\mathbf N$

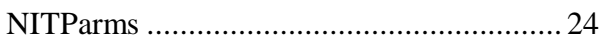

### $\mathbf 0$

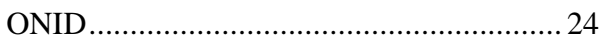

### $\mathbf{P}$

### $\mathbf R$

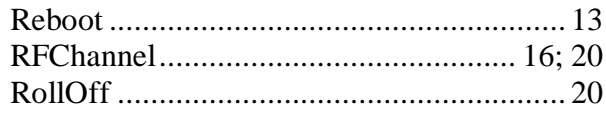

### $\mathbf S$

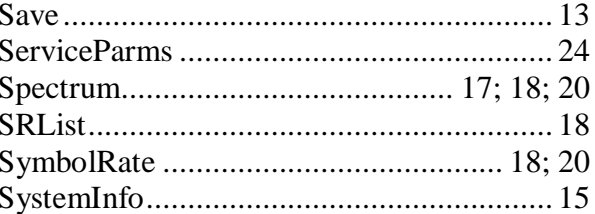

### $\mathbf T$

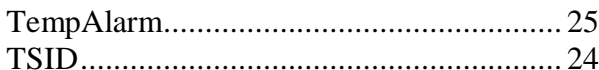

### $\mathbf{U}$

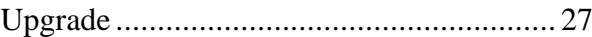

**W** Welcome.................................................... 14

# **15. FLEXMod-AVxxx typical output characteristics**

### **15.1. FLEXMod-AV1xx DVB-T**

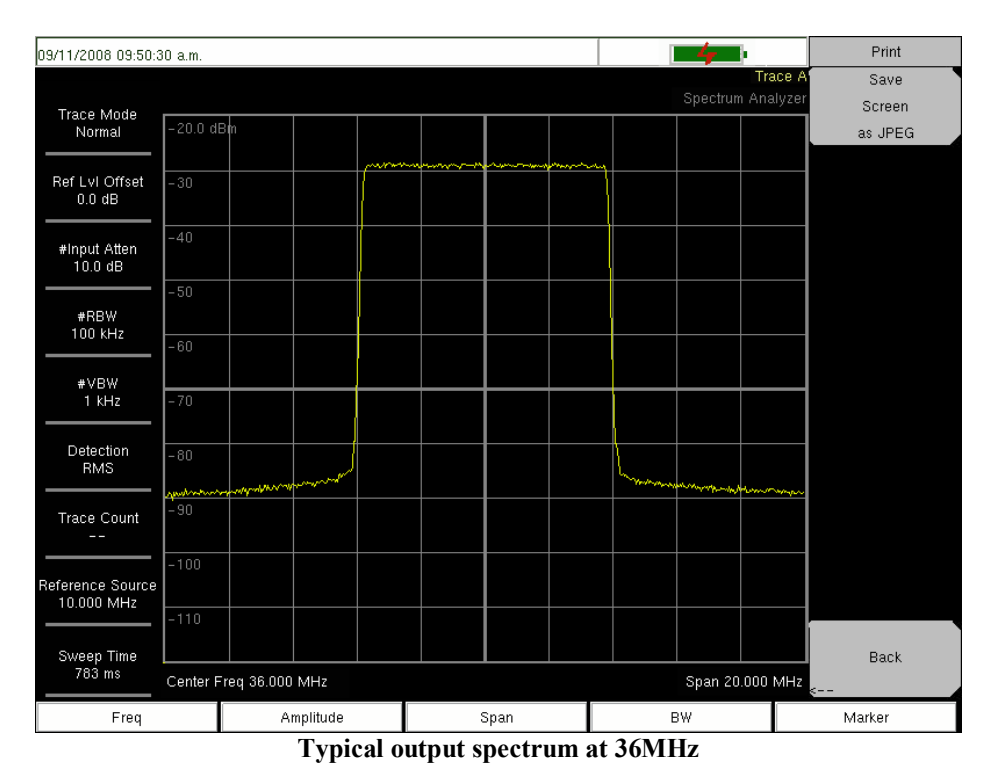

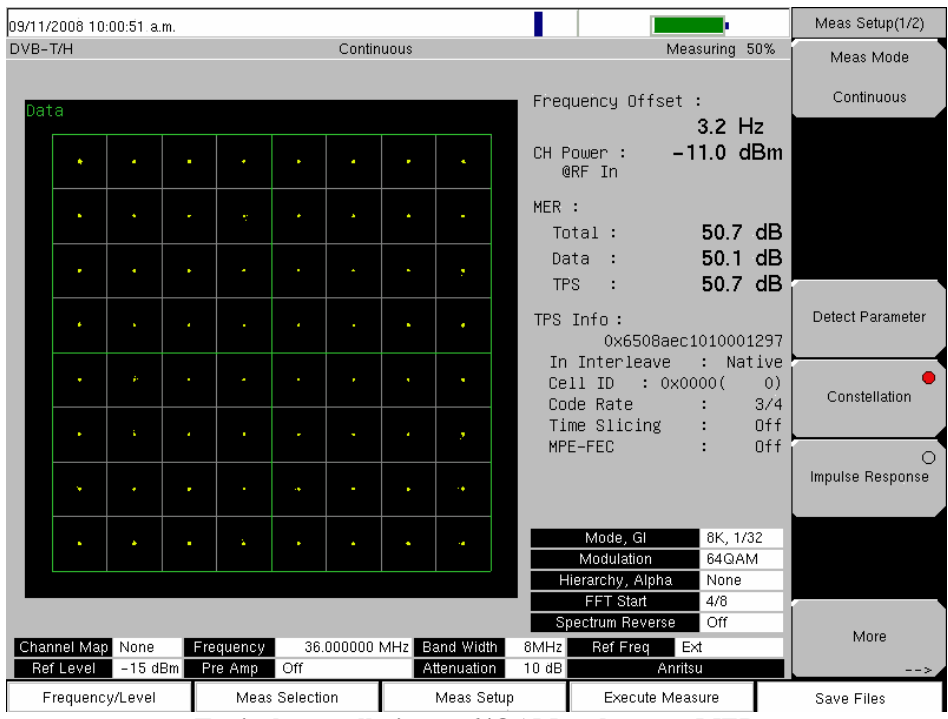

**Typical constellation at 64QAM and output MER**

#### **15.2. FLEXMod-AV2xx DVB-S**

03/17/2008 03:02:42 p.m. Print Trace Save Spectrum Analyzer Screen Trace Mode<br>Normal  $-10.0$  dBn as JPEG Ref LvI Offset<br>0.0 dB  $-\frac{1}{20}$  $\overline{\phantom{0}}$ #Input Atten<br>0.0 dB  $-40$ #RBW<br>100 kHz  $-\overline{50}$ #VBW<br>1 kHz  $-60$ Detection<br>RMS  $-70$ Trace Count mmmmMrnywh www.m hymn мунульскі  $\overline{.90}$ eference Source<br>10.000 MHz  $-100$ Sweep Time<br>1.983 s Back Center Freq 50.000 MHz Span 50,000 MHz Amplitude Span BW Marker Freq J J **Typical output spectrum at 50MHz for a symbol rate of 4000 kSample/s**

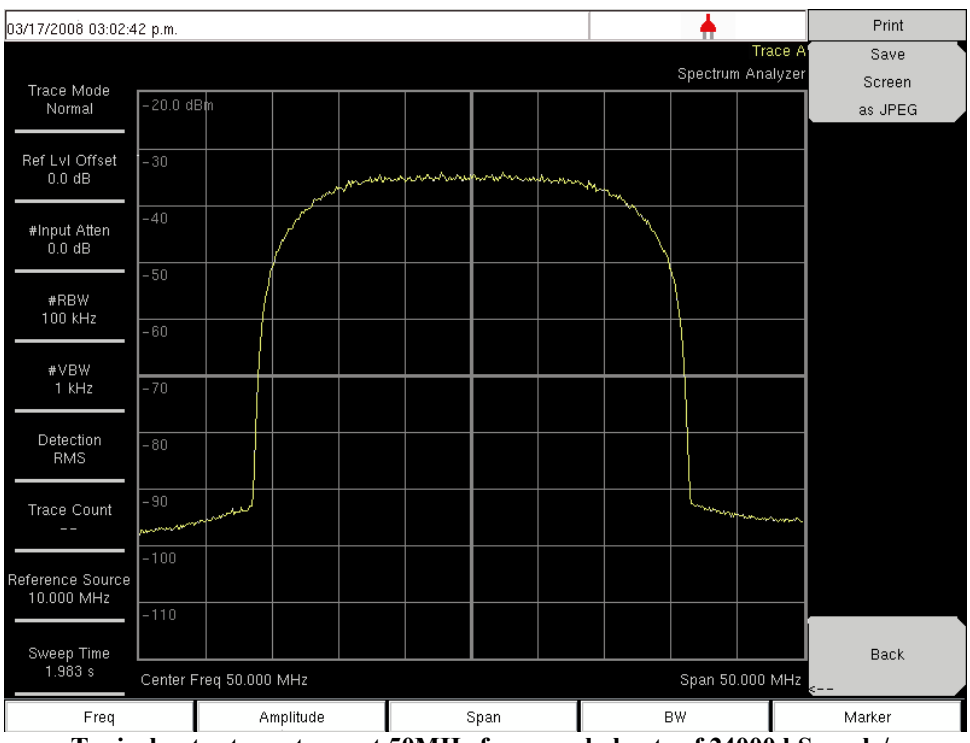

**Typical output spectrum at 50MHz for a symbol rate of 24000 kSample/s**

#### **15.3. FLEXMod-AV3xx DVB-C**

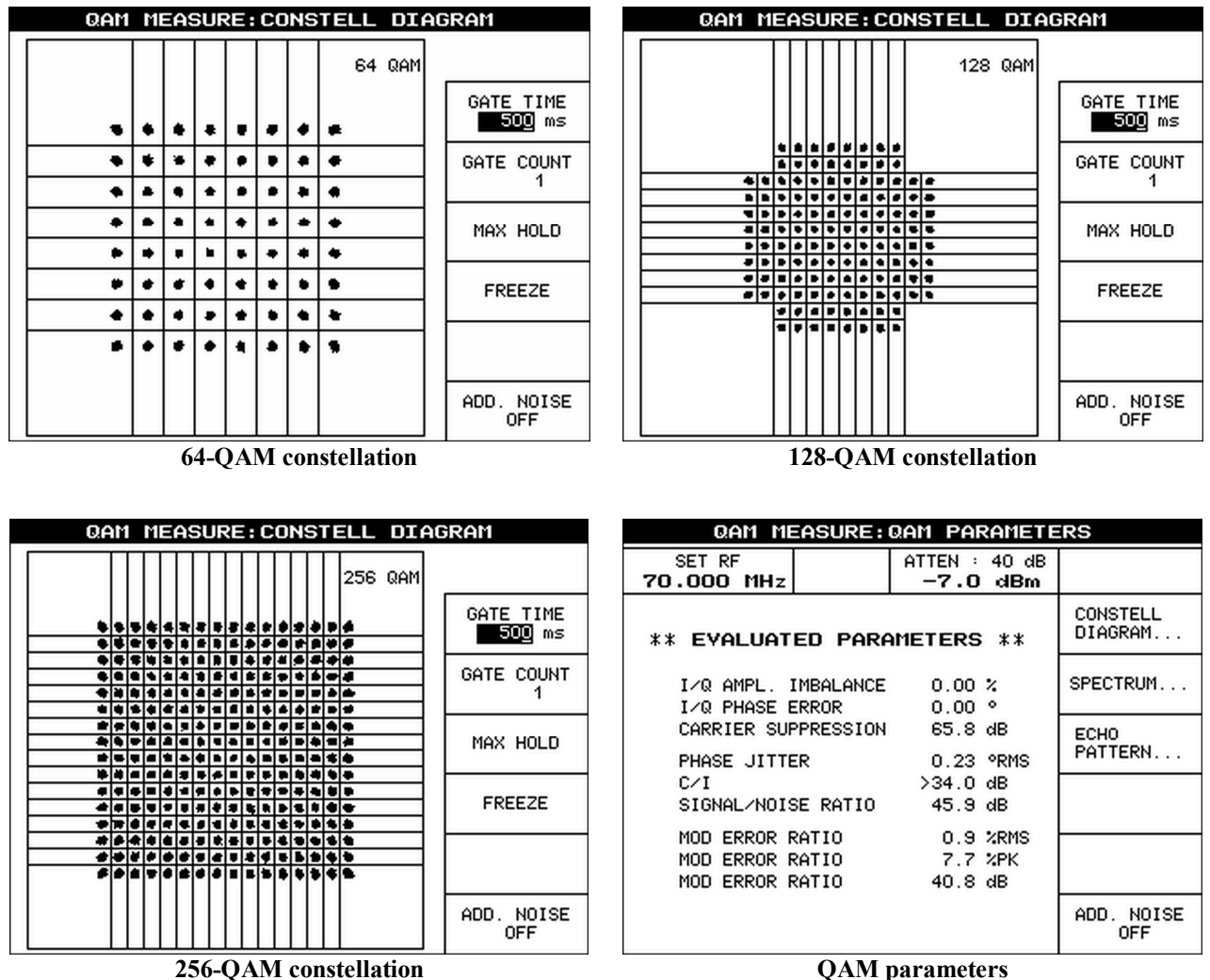

### FLEXMod-AVxxx modules Rev C, Aug 31st 2011

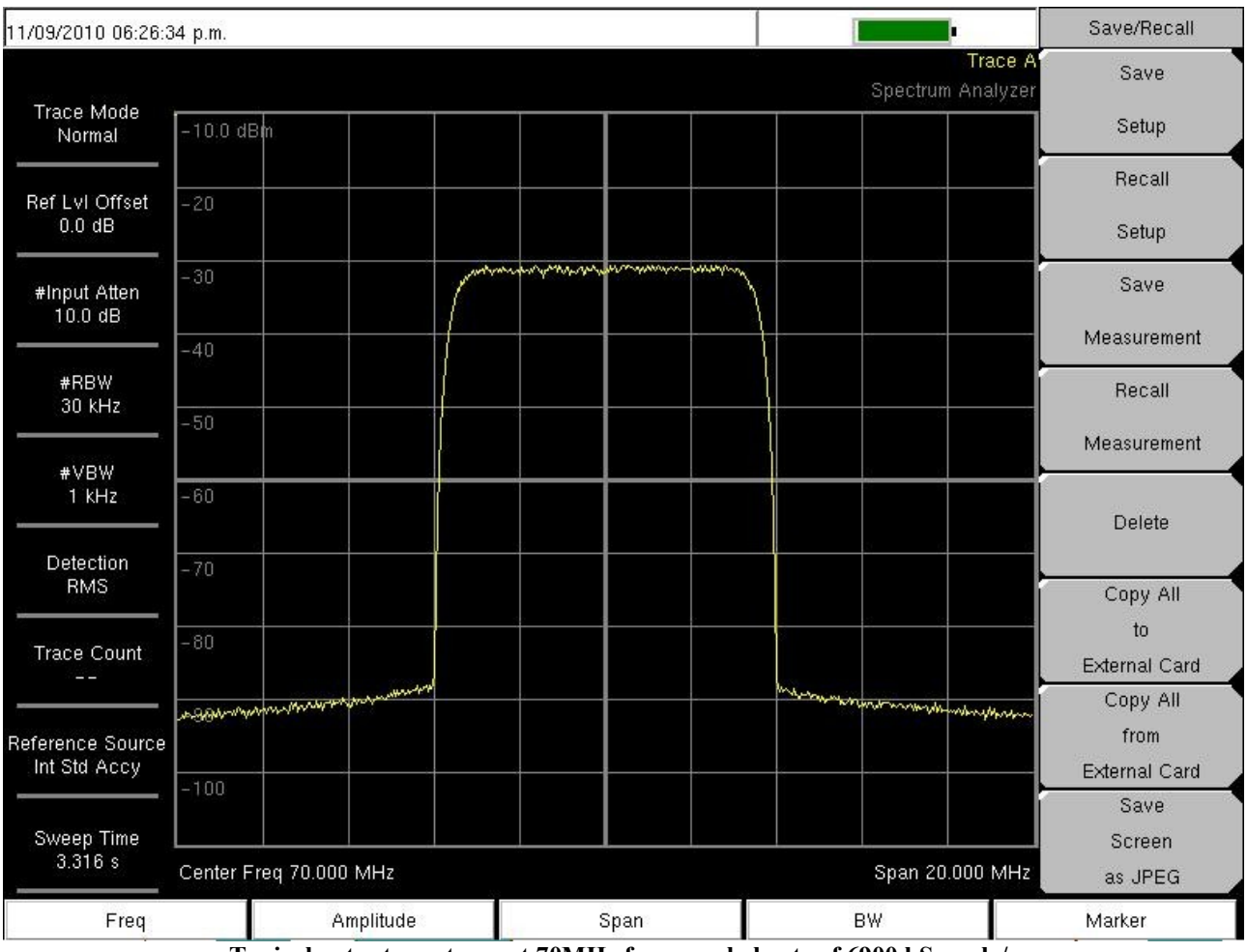

**Typical output spectrum at 70MHz for a symbol rate of 6900 kSample/s**

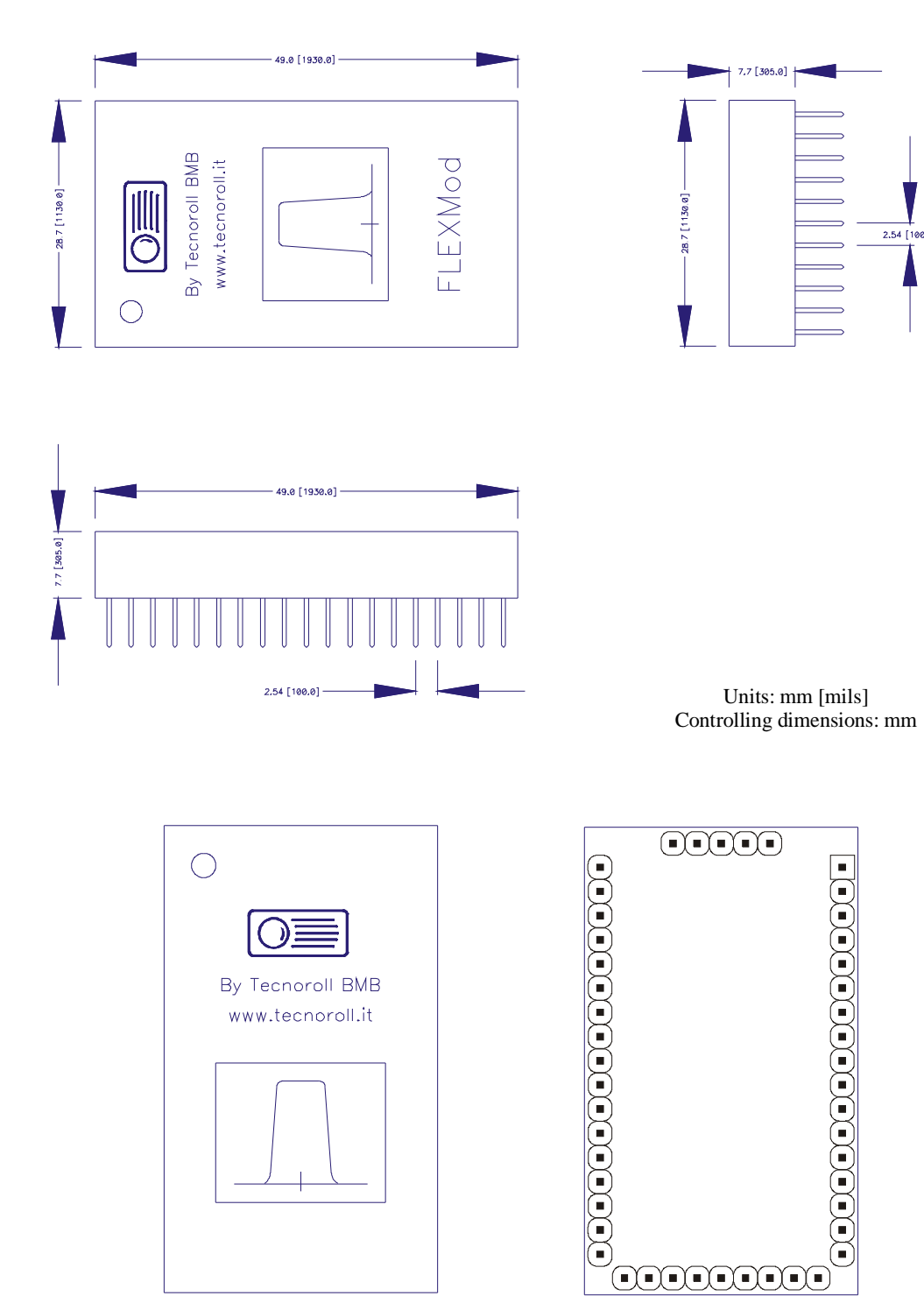

# **16. Packaging information**

# **Appendix A ëTypeí description for connector pins**

![](_page_37_Picture_168.jpeg)

# **Appendix B FLEXMod Product Identification System**

![](_page_38_Picture_404.jpeg)

![](_page_38_Picture_405.jpeg)

![](_page_38_Picture_406.jpeg)

![](_page_38_Picture_407.jpeg)

Examples:

FLEXMod-AV101 DVB-T AV Controller, reference clock 1.024GHz, HW revision 1 FLEXMod-AV301 DVB-C AV Controller, reference clock 1.024GHz, HW revision 1